# **PHILIPS**

# उपयोगकर्ता पुस्तिका

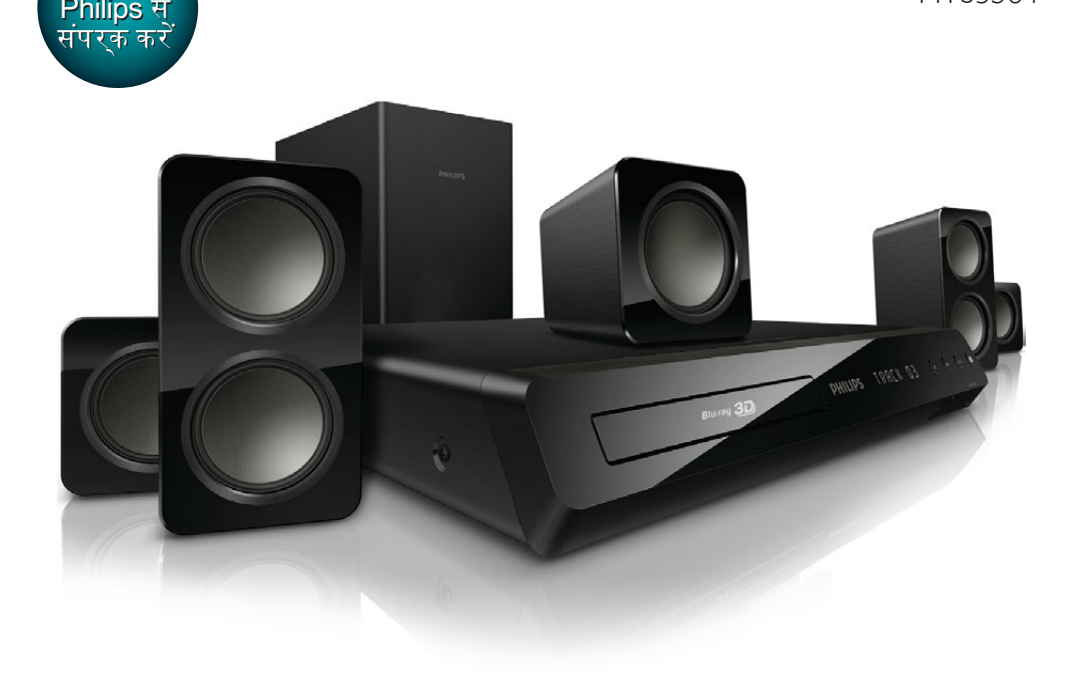

परशन?<br>hilins मे

अपने उत्पाद का पंजीकरण करें और यहां समर्थन प्राप्त करें

<mark>परशन?</mark>

# मदद के लिए हमेशा आपके साथ

# विषय-सची ू

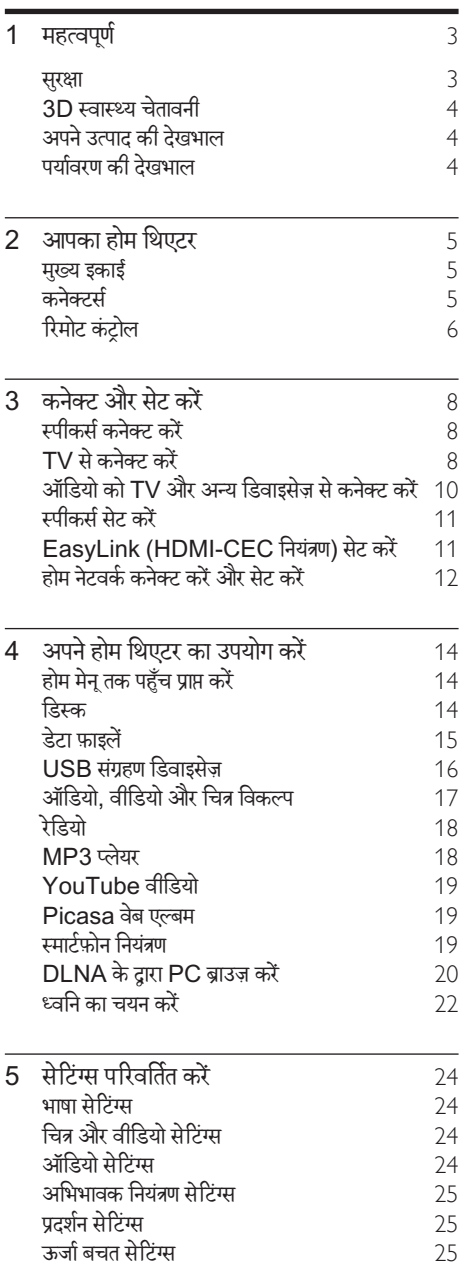

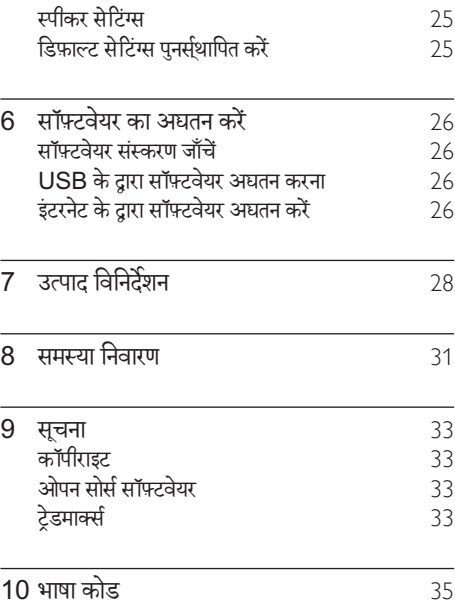

## <span id="page-2-0"></span>1 महत्वपरू्ण

अपने उत्पाद का उपयोग करने से पहले सभी निर्देशों को पढ़ और समझ लें. यदि निर्देशों का अनसरण करने में विफलता के कारण नुकसान हुआ है, तो वारंटी लाग<mark>ू</mark> नहीं होती.

## सरक्षा

विद्युत के झटके या आग का खा्तरा!

- उत्पाद या एक्सेसरीज़ को कभी भी बारिश या पानी में न ले जाएँ. तरल पदार्थों के कंटेनर्स, जैसे फुलदान उत्पाद के पास कभी भी न रखें. यदि तरल पदार्थ उत्पाद पर या उसमें फैल जाते हैं, तो इसे तुरंत पावर आउटलेट से डिस्कनेक्ट कर दें. उपयोग करने से पहले उत्पाद की जाँच कराने के लिए Philips उपभोक्ता सेवा से संपर्क करें.
- उत्पाद और एक्सेसरीज़ को कभी भी सीधी धप सहित खली लपटों या अन्य गर्म स्रोतों के पास न रखें.
- -<br>उत्पाट में कभी भी हवा आने-जाने वाले खाँचों या अन्य खले स्थानों पर ऑब्जेक्टस न डालें.
- जहाँ पर मुख्य प्लग या किसी उपकरण कपलर का उपयोग डिस्कनेक्ट डिवाइस के रूप में किया जाता है. वह डिस्कनेक्ट डिवाइस सरलता से काम करने योग्य रहेगी.
- बैटरीज़ (बैटरी पैक या स्थापित बैटरीज़) अत्यधिक गर्मी के संपर्क में नहीं आनी चाहिए जैसे कि सर्यप्रकाश, आग या इसी तरह की अन्य गर्म वस्त्**एँ**.
- बिजली चमकने वाले तफ़ान आने से पहले उत्पाद को पावर आउटलेट से डिस्कनेक्ट कर दें.
- पावर की तार को डिस्कनेक्ट करते समय, हमेशा प्लग को खींचें, केबल को कभी नहीं.

शॉर्ट सर्किट या आग का खतरा!

आप उत्पाद को पावर आउटलेट से कनेक्ट करें इससे पहले, सनिश्चित करें कि पावर वोल्टेज उत्पाद के पीछे या नीचे मुद्रित मान से मेल खाती हो. यदि वोल्टेज भिन्न है, तो उत्पाद को पावर आउटलेट से कभी भी कनेक्ट न करें.

होम थिएटर के क्षति होने या इसके नुकसान का खतरा!

दीवार पर लगाए जाने वाले उत्पादों के लिए, सप्लाई किए गए दीवार पर लगाए जाने वाले ब्रेकेट का ही उपयोग करें. वॉल माउन्ट को ऐसी दीवार पर सर ुक्षित करें जो उत्पाद और वॉल माउन्ट दोने के भार को सह सके. Koninklijke Philips Electronics N.V. पर अनुपयुक्त वॉल माउन्टिंग के लिए, जिसका परिणाम दर्धटना, क्षति या नकसान में होता है कोई ज़िम्मेदारी नहीं ह.ै

- • स्टैंड वाल से ्पीकरों के लिए, केवल सप्लाई किए गए स्टैंड्स का उपयोग करें. स्टैंड्स को स्पीकरों के साथ मजबूती से सुरक्षित करें. असेंबल किए गए स्टैंड्स को समतल, सतहों पर रखें जो स्पीकर और स्टैंड दोनों के संयक्त भार को सहारा दे सके.
- <u>किसी भी सामान या वस्तु को पावर की तार या अन्य</u> विघत उपकरण पर न रखें
- यदि उत्पाद को 5°से. से कम के तापमान में ले जाया जाता है. तो उत्पाद को अनपैक करें और तब तक प्रतीक्षा करें जब तक इसका तापमान पावर आउटलेट से कनेक्ट करने से पहले कमरे के तापमान से मेल नहीं खाए
- जब खुला हो तो दृश्य और अदृश्य लेज़र किरणें. प्रकाश में लाने से बचें
- • डिस्क कम्पार्टमट कें े भीतर डिस्क ऑप्टिकल लने्स को न छुएँ.

इस उत्पाद के पार्ट्स शीशे के बने हो सकते हैं. चोट लगने या खराब होने से बचने के लिए सावधानी से उपयोग करें. जयादा गर्म होने का खतरा!

इस उत्पाद को प्रतिबंधित स्थान पर कभी भी स्थापित न करें. उत्पाद के आस-पास हवा आन-जान े के े लिए कम से कम चार इंच तक का स्थान हमेशा छोड़ें. सुनिश्चित करें कि पर्दे या अन्य वस्तुएं उत्पाद पर मौजूद हवा आने-जाने के स्थान को कभी भी न ढकें.

संदषण का खतरा!

- बैटरियों को(पुरानी और नई या कार्बन और अल्कलाइन, आदि) आपस में न मिलाएँ.
- यदि बैटरियाँ गलत ढंग से बदली गईं है. तो विस्फोट होने का खतरा है. केवल समान या समतुल्य प्रकार की बैटरी से ही बटलें
- यदि बैटरियाँ खाली हो गई हैं या रिमोट कंटोल का लंबे समय से उपयोग नहीं किया गया है. तो बैटरियाँ निकालें.
- .<br>बैटरी में रासायनिक पदार्थ होते हैं, उनका उचित तरीके से निबटान किया जाना चाहिए.

क्षतिग्रस्त बैटरीज़ का जोखिम!

- उत्पाद/रिमोट कंटोल में एक सिक्के/बटन के प्रकार की बैटरी हो सकती है जिसे निगला जा सकता है. सभी समय बैटरीज़ को बच्चों की पहुँच से दर रखें! यदि इसे निगल लिया गया तो. बैटरी गंभीर चोट या मौत का कारण बन सकती है. पेट में जाने के दो घंटे के भीतर ही गंभीर आंतरिक छाले हो सकते है.
- यदि आपको यह लगता है कि बैटरी को निगल लिया गया है या शरीर के किसी भाग के अंदर रख दिया गया तो तुरंत ही चिकित्सकीय उपचार ढूंढें.
- जब आप बैटरियाँ बदलते हैं, तो सभी नए और प्रयोग किए हुए बैटरियों को बच्चों की पहुंच से हमेशा दूर रखें. सनिश्चित करें कि बैटरी बदलने के बाद बैटरी खंड पूरी तरह से सुरक्षित है.

<span id="page-3-0"></span>• यदि बैटरी खंड पूरी तरह से सुरक्षित नहीं किया जा सकता है तो. उत्पाद का उपयोग करना बंद कर दें. बच्चों की पहुँच से दर रखें और उत्पादक से संपर्क करें.

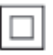

यह दोहरे रोधन के साथ CLASS II उपकरण है. और कोई संरक्षात्मक भसम्पर्क उपलब्ध नहीं है.

## $3D$  स्वास्थ्य चेतावनी

- यदि आपके परिवार में मिरगी या प्रकाश संवेदनशीलता से ग्रस्त होने का इतिहास रहा है. तो चमकीले प्रकाश स्रोतों, तीव्र छवि अनक्रमों के संपर्क में आने या 3D में देखने से पहले चिकित्सक से संपर्क करें.
- चक्कर, सरदर्द या गैर अभिमुखता जैसी असुविधा से बचने के लिए, हम विस्तारित समय अवधियों तक 3D नहीं देखने की अनुशंसा करते हैं. यदि आप किसी असुविधा का अनुभव करते हैं, तो 3D देखना बंद कर दें और तुरंत ुं संभावित जोखिमपर्ण गतिविधि (उदाहरण के लिए कार डाइव करना) में अपने लक्षणों के समाप्त होने तक व्यस्त न रहें. यदि लक्षण बने रहते हैं, तो पहले किसी चिकित्सक से सपर्क किए बिना 3D देखना प्रारंभ नहीं करें<mark>.</mark>
- • माता-पिता को 3D दखन े के े दौरान अपन बच े ्चों की निगरानी करनी चाहिए और सनिश्चित करना चाहिए कि वे उपरोक्त वर्णित के अनुसार असुविधा का अनुभव नहीं करते हैं . 6 साल से कम उम्र के बच्चों को 3D देखना अनुशंसित नहीं है क्योंकि उनकी दृश्य प्रणाली अभी तक पर्ण रूप से विकसित नहीं होती है.

## <u>अपने उत्पाद की देखभाल</u>

- डिस्क कंपार्टमेंट में डिस्क्स के अलावा अन्य कोई भी ऑब्जेक्ट्स न डालें.
- डिस्क कंपार्टमेंट में क्षतिग्रस्त या दरार वाली डिस्क्स न डालें
- अगर आप एक विस्तृत समयावधि के लिए उत्पाद का उपयोग नहीं कर रहे हैं तो डिस्क कंपार्टमेंट से डिस्क्स निकाल.ें
- उत्पाद की सफ़ाई के लिए केवल माइक्रोफ़ाइबर कपड़े का उपयोग करें.

## पर्यावरण की देखभाल

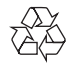

आपका उत्पाद उच्च गणुवत्ता वाली सामग्री और घटकों के साथ डिजाइन और निर्मित किया गया है. जिसे रीसायकल और पन: उपयोग किया जा सकता ह.ै

अन्य घरेल अवशेष के साथ अपने उत्पाद न फ़ेंकें. बिजली और इलेक्टॉनिक उत्पादों और बैटरी के अलग संग्रह के स्थानीय नियमों के बारे में कपया स्वयं जानाकरी रखें. इन उत्पादों का सहीं निपटान पर्यावरण और मानव स्वास्थ्य पर संभावित नकारात्मक प्रभाव को रोकने में मदद करता है.

आपके उत्पाद में बैटरी शामिल है जिसे सामान्य घरेल अवशेष के साथ फ़ेंका नहीं जा सकता.

बैटरी के अलग संग्रह के स्थानीय नियमों के बारे में कपया स्वयं जानाकरी रखें. बैटरियों का सहीं निपटान पर्यावरण और मानव स्वास्थ्य पर संभावित नकारात्मक प्रभाव को रोकने में मदद करता ह.ै

अपने क्षेत्र में रीसाइक्लिंग केंद्र की अतिरिक्त जानकारी के लिए कृपया [www.recycle.philips.com](http://www.recycle.philips.com) पर जाएँ.

## <span id="page-4-0"></span>2 आपका होम थिएटर

अपकी ख़रीद पर बधाई और Philips में स्वागत है! Philips द्वारा प्रस्तुत किए जाने वाले समर्थन का पूर्ण रूप से लाभ लेने के लिए(उदाहरण के लिए उत्पाद सॉफ़्टवेयर नवीनीकरण की सूचना), अपने उत्पाद को www.philips.com/ welcome पर पंजीकृत करें.

## <span id="page-4-2"></span>मखु ्य इकाई

इस अनुभाग में मुख्य यूनिट का ओवरव्यू शामिल है.

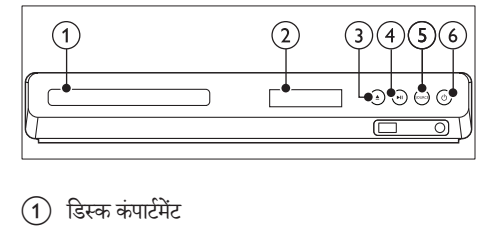

- 
- $(2)$  प्रदर्शन पैनल
- (3) ▲ (खोलें/बंद करें) डिस्क कंपार्टमेंट को खोलें या बंद करें.
- $\overline{(4)}$  ► II (चलाएँ/ठहरें) चलाएँ आरंभ करें, रोकें या पुनरारंभ करें.
- $(5)$  SOURCE होम थिएटर के लिए एक ऑडियो/वीडियो स्रोत का चयन करें.
- f (स्टैंडबाय-चाल)ू होम थिएटर को चाल या स्टैंडबाय पर स्विच करें.

## <span id="page-4-1"></span>कनेक्टर्स

इस अनुभाग में आपके होम थिएटर पर उपलब्ध कनेक्टर्स का ओवरव्यू शामिल है.

### .<br>सामने के कनेक्टर्स

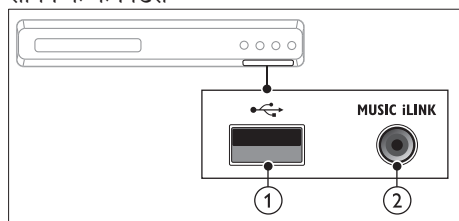

- $(1) \leftarrow (USB)$ 
	- USB संग्रहण डिवाइस से ऑडियो. वीडियो या चित्र इनपट.
	- • किसी Wi-Fi डॉन्गल (मॉडल: Philips WUB1110, अलग से बेचा गया) से कनेक्ट करें.
- (2) MUSIC ILINK MP3 प्लेयर से ऑडियो इनपट.

### रियर कनेक्टर्स

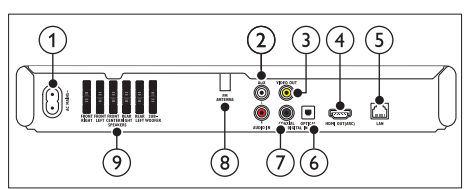

- $(1)$  AC MAINS <u>पावर आपर्ति से कनेक्ट करें.</u>
- $(2)$  AUDIO IN-AUX TV या किसी एनालॉग डिवाइस पर एनालॉग ऑडियो आउटपट से कनेक्ट करें.
- **(3) VIDEO OUT** TV पर मिश्रित वीडियो इनपट से कनेक्ट करें.
- $\overline{A}$  HDMI OUT (ARC) TV पर HDMI इनपुट से कनेक्ट करें.
- $(5)$  LAN किसी ब्रॉडबैंड मॉडम या राउटर पर LAN इनपुट से कनेक्ट कों
- (6) DIGITAL IN-OPTICAL TV या किसी डिजिटल डिवाइस पर एक ऑप्टिकल ऑडियो आउटपट से कनेक्ट करें.
- $(7)$  DIGITAL IN-COAXIAL TV या किसी डिजिटल डिवाइस पर कोएक्ज़िअल ऑडियो आउटपट से कनेक्ट करें.
- <span id="page-5-0"></span>(8) ANTENNA FM FM एंटीना फ़िक्स किया गया.
- **9** SPEAKERS आपर्ति किए गए स्पीकर्स और सबवफ़र से कनेक्ट करें.

## <span id="page-5-1"></span>रिमोट कंट्रोल

इस अनुभाग में रिमोट कंट्रोल का ओवरव्यू शामिल है.

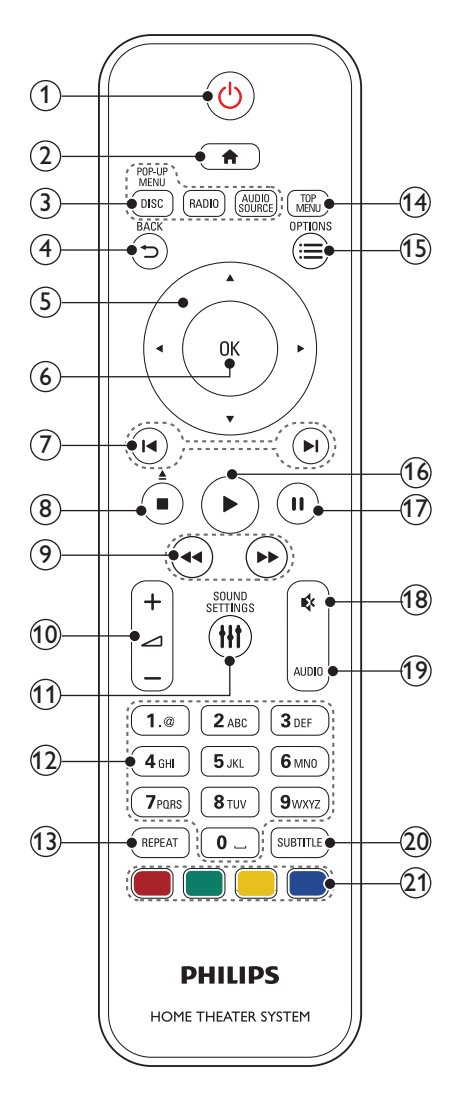

- (1)  $\cup$  (स्टैंडबाय-चाल)
	- होम थिएटर को चाल या स्टैंडबाय पर स्विच करें.
	- EasyLink सक्षम होने पर, सभी कनेक्ट किए गए HDMI CEC संगत डिवाइसेज़ को स्टैंडबाय पर <u>स्विच करने के लिए कम से कम तीन सेकंड्स के </u> लिए दबाए रख.ें
- $(2)$  <del>∩</del> (होम)

होम मेनू तक पहुँच प्राप्त करें.

- (3) स्रोत बटन
	- • DISC/POP-UP MENU : डिस्क स्रोत पर स्विच करें.जब आप किसी डिस्क को चलाएँ तो डिस्क मेन् तक पहुँचे या बाहर निकलें.
	- RADIO : FM रेडियो पर स्विच करें.
	- AUDIO SOURCE : किसी ऑडियो इनपट स्रोत का चयन करें.
- $(4)$  DBACK
	- पिछले मेन स्क्रीन पर वापस जाएँ.
	- रेडियो मोड में. वर्तमान प्रीसेट रेडियो स्टेशनों को हटाने के लिए दबाए रखें.
- (5) नेविगेशन बटन
	- मेनज़ नेविगेट करें.
	- • स्वतः खोज को प्रारं भ करन के े लिए रेडियो मोड में बाएँ या दाएँ दबाएँ.
	- रेडियो मोड में, रेडियो फ्रीक्वेंसी ट्यन करने के लिए ऊपर या नीचे दबाएँ.
- $6$  OK

किसी प्रविष्टि या चयन की पुष्टि करें.

- $(7)$   $\blacksquare$ /  $\blacksquare$  (पिछला/अगला)
	- पिछले या अगले ट्रैक, अध्याय या फ़ाइल पर जाएँ.
	- रेडियो मोड में, किसी प्रीसेट रेडियो स्टेशन का चयन करें.
- $\overline{a}$  (रोकें) /  $\triangleq$  (बाहर निकालें/खोलें/बंद करें)
	- चलाएँ रोकें.
	- डिस्क कंपार्टमेंट खोलने या बंद करने या डिस्क बाहर निकालन के े लिए तीन सकेंड के लिए दबाए रख.ें
- $\overline{9}$   $\overline{4}$  /  $\blacktriangleright$  (फ़ॉस्ट बैकवर्ड / फ़ॉस्ट फ़ॉर्वर्ड) बैकवडर्स या फॉर्वर्ड खोजें. खोज की गति बदलने के लिए बार-बार दबाएँ.
- $(10)$   $\angle$  +/- (वॉल्यूम) वॉल्यम बढ़ाएँ या घटाएँ.
- **(1) HI SOUND SETTINGS** ध्वनि विकल्प तक पहुँच प्राप्त करें या उससे बाहर निकलें.
- (12) अक्षरांकीय बटन मानों या अक्षरों को (SMS शली ै प्रविष्टि का उपयोग करके) दर्ज करें.
- $(n)$  REPEAT . ....<br>दोहराएँ मोड का चयन करें या बंद करें.
- (14) TOP MENU किसी डिस्क के मुख्य मेनू तक पहुँच करें.
- $(s) \equiv$  OPTIONS
	- • डिस्क या किसी USB सग्रहण ं डिवाइस को चलाते हुए अधिक चलाएँविकल्प प्राप्त करें.
	- रेडियो मोड में. कोई रेडियो स्टेशन सेट करें.
- p (चलाएँ) चलाएँ आरंभ या पुनरारंभ <mark>करें.</mark>
- (17) **II** (ठहरें) चलाएँ रोकें.
- (18) & (म्यूट) वॉल्यूम म्यूट या पुनर्स्थापित करें.
- $(19)$  AUDIO . . . . . . .<br>किसी ऑडियो भाषा या चैनल का चयन करें.
- (20) SUBTITLE वीडियो के लिए उपशीर्षक भाषा का चयन करें.
- (21) रंग बटन ब्लू-र्लूेडिस्क के लिए टास्क या विकल्प का चयन करें.

## <span id="page-7-0"></span>3 कनेक्ट और सेट करें

यह अनभाग आपके होम थिएटर को किसी TV और अन्य डिवाइसेज़ से कनेक्ट करने. और फिर इसे सेट अप करने में आपकी मदद करता ह. ै

अपने होम थिएटर और एक्सेसरीज़ के मूल कनेक्शंस की जानकारी के बारे में, त्वरित प्रारंभ मार्गदर्शिका देखें.

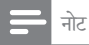

- पहचान और आपूर्ति रेटिंग्स के लिए, उत्पाद के पिछले या निचले हिस्से में पकार प्लेट देखें
- , इससे पहले कि आप कोई कनेक्शंस बनाएँ या परिवर्तित करें, यह सनिश्चित कर लें कि सभी डिवाइसेज पॉवर आउटलेट से डिस्कनेक्ट किए गए हैं

## <span id="page-7-2"></span>स्पीकर्स कनेक्ट करें

आसान कनके्शन के लिए स्पीकर केबल्स को रं ग कोड दिया गया है. अपने होम थिएटर से किसी स्पीकर को कनेक्ट करने के लिए, स्पीकर केबल के रंग का कनेक्टर के रंग से मिलान करें.

स्पीकर स्थिति आस-पास ध्वनि प्रभाव की सेटिंग में एक महत्वपूर्ण भूमिका निभाता है. श्रेष्ठ प्रभाव के लिए, सभी स्पीकर्स को बैठने की स्थिति की दिशा में स्थित करें और उन्हें अपने कान के स्तर (बैठे हए) के निकट रखें.

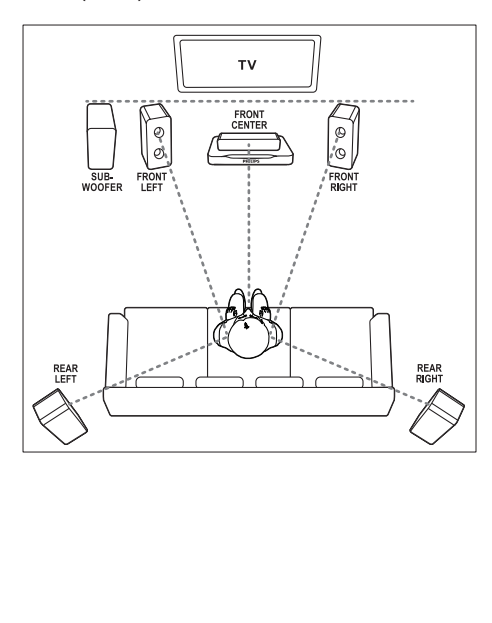

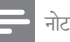

• आस-पास ध्वनि कमरे के स्वरूप और आकार, दीवार और छत केप्रकार, खिड़कियों और प्रतिबिबिं त सतहों और स्पीकर अकाउस्टिक्स जसै ते थ्यों पर निर्भर करता है. अपने लिए सर्वश्रेष्ठ सेटिंग प्राप्त करने के लिए स्पीकर स्थिति के साथ प्रयोग करें.

स्पीकर प्लेसमेंट के लिए इन सामान्य दिशानिर्देशों का अनुसरण करें.

- $1$  बैठने की स्थिति: यह आपके श्रवण क्षेत्र का केंद्र है.
- 2 FRONT CENTER(आगे स्थित केंद्र) स्पीकर: मध्य स्पीकर को सीधे या तो टीवी के ऊपर या नीचे बैठने के स्थान के सामने रखें
- 3 FRONT LEFT (अगला बायां) और FRONT RIGHT(अगला दायां) स्पीकर्स: बाएँ और दाएँ स्पीकर को आगे की ओर और केंदीय स्पीकर से समान दरी पर रखें. सनिश्चित करें कि बाएँ, दाएँ और केंदीय स्पीकर्स आपके बैठने की स्थिति से समान दरी पर हैं.
- 4 REAR LEFT (पीछे का बायाँ) और REAR RIGHT(पीछे का दायाँ) स्पीकर्स: पीछे के स्पीकर्स को अपने बैठने के स्थान के बाईं या दाईं तरफ या तो पंक्ति में या थोड़ा पीछे रखें
- $5$  SUBWOOFER (सबवफ़र): सबवफर को टीवी के बाईं या दाईं ओर कम से कम एक मीटर की दरी पर रखें. दीवार से कम से कम 10-सेंटीमीटर की दरी छोड़ें.

## <span id="page-7-3"></span> $\overline{T}$ V से कनेक्ट करें

वीडियो देखने के लिए अपने होम थिएटर को TV से जोडें. आप अपने होम थिएटर के स्पीकर्स के माध्यम से TV ऑडियो सुन सकते हैं.

सबसे अच्छे उपलब्ध गुणवत्ता के कनेक्शन का उपयोग अपने होम थिएटर व TV के लिए करें.

### <span id="page-7-1"></span>विकल्प 1: HDMI (ARC) के द्वारा TV से कनेक्ट कों

सर्वोत्तम गणुवत्ता का वीडियो

आपका होम थिएटर ऑडियो रिटर्न चैनल (ARC) के साथ HDMI संस्करण का समर्थन करता है. यदि आपका TV, HDMI ARC संगत है तो आप एकल HDMI केबल का

उपयोग कर अपने होम थिएटर के माध्यम से TV का ऑडियो सन सकते हैं.

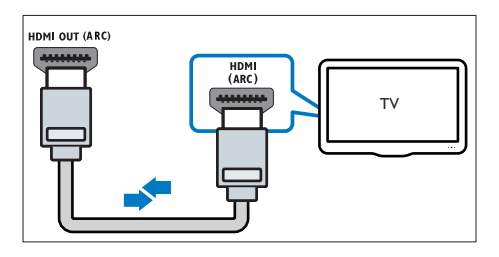

- $1$  उच्च गति की HDMI केबल के साथ, आपके होम थिएटर के HDMI OUT (ARC) कनेक्टर को आपके TV के कनेक्टर HDMI ARC से कनेक्ट करें.
	- हो सकता है कि TV पर HDMI ARC कनेकटर को भिन्न रूप में लेबल दिया गया हो. अधिक जानकारी के लिए, TV उपयोगकर्ता मैन्यअल को दखे .ें
- $2$  अपने TV पर, HDMI-CEC कार्रवाईयाँ चालू करें. अधिक जानकारी के लिए. TV उपयोगकर्ता मैन्यअल को देखें.
	- HDMI-CEC एक ऐसी सुविधा है जो HDMI के माध्यम से कनेक्ट किए गए CEC अनपालक डिवाइसेस को एक ही रिमोट कंटोल से नियंत्रित किए जाने के लिए सक्षम बनाता है. जैसे कि TV और होम थिएटर दोनो के लिए वॉल्यम नियंत्रण. (देखें 'EasyLink (HDMI-CEC नियंत्रण) सेट करें' पष्ठ पर [11](#page-10-1)) ृ
- $\,3$  यदि आप अपने होम थिएटर के माध्यम से TV ऑडियो नहीं सन पाते हैं. तो ऑडियो को मैन्यअल रूप से सेट करें. (देखें 'ऑडियो सेट करें' पष्ठ पर [12](#page-11-1))

### <span id="page-8-0"></span>विकल्प 2: मानक HDMI के माध्यम से TV से कनेक्ट करें

सर्वोत्तम गणुवत्ता का वीडियो

यदि आपका TV HDMI ARC संगत नहीं है. तब आपके होम थिएटर को TV से आदर्श HDMI कनेक्शन से कनेक्ट करें.

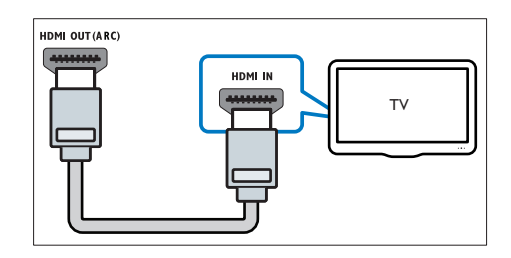

- $1$  उच्च गति की HDMI केबल के साथ, आपके होम थिएटर के HDMI OUT (ARC) कनेक्टर को आपके  $TV$  के कनेक्टर  $HDMI$  से कनेक्ट करें.
- $\,2\,$  TV ऑडियो सनने के लिए अपने होम थिएटर के माध्यम स ऑे [डियो केबल कनके](#page-9-1) ्ट करें (दखे 'ऑें डियो को TV और अन्य डिवाइसेज से कनेक्ट करें' पष्ठ पर [10](#page-9-1)).
- $3$  अपने TV पर, HDMI-CEC कार्रवाईयाँ चाल करें. अधिक जानकारी के लिए, TV उपयोगकर्ता मैन्यअल को देखें.
	- HDMI-CEC एक ऐसी सुविधा है जो HDMI के माध्यम से कनेक्ट किए गए CFC अनपालक डिवाइसेस को एक ही रिमोट कंटोल से नियंत्रित किए जाने के लिए सक्षम बनाता है. जैसे कि TV और होम थिएटर दोनो के लिए वॉल्यम नियंत्रण. (देखें 'EasyLink (HDMI-CEC नियंत्रण) सेट करें' पष्ठ पर [11](#page-10-1)) ृ
- $\,4\,$  यदि आप अपने होम थिएटर के माध्यम से TV ऑडियो नहीं सन पाते हैं. तो ऑडियो को मैन्यअल रूप से सेट करें. (देखें 'ऑडियो सेट करें' पष्ठ पर [12](#page-11-1))

### नोट

• यदि आपके TV में DVI कनेक्टर्स है. तब आप HDMI/DVI एडॉप्टर का उपयोग TV को कनेक्ट करने में कर सकते हैं. हालाँकि, हो सकता है कि कुछ सुविधाएँ उपलब्ध न हों.

### <span id="page-8-1"></span>विकल्प 3: संयोजित वीडियो द्वारा TV से कनेक्ट करें

#### मल गुणवत्ता वीडियो

यदि आपके TV में HDMI कनेक्टर्स नहीं हैं. तो एक संयोजित वीडियो कनके्शन का उपयोग करें. एक उच्च निर्धारण कनके्शन को संयोजित कनेक्शन समर्थन नही करता है

<span id="page-9-0"></span>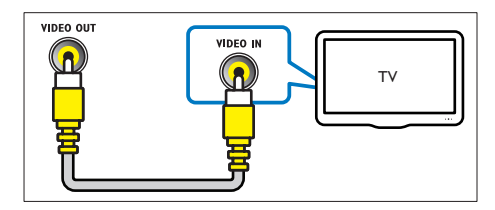

- $1$  संयोजित वीडियो केबल के उपयोग दारा, आपके होम थिएटर के VIDEO OUT कनेक्टर को आपकी TV के कनेक्टर VIDEO IN से कनेक्ट करें.
	- • हो सकता हैकि सयो ं जित वीडियो कनके ्टर को AV IN, COMPOSITE या BASEBAND के रूप में लेबल दिया गया हो.
- $2\,$  TV ऑडियो सनने के लिए अपने होम थिएटर के माध्यम स ऑे [डियो केबल कनके](#page-9-1) ्ट करें (दखे 'ऑें डियो को TV और अन्य डिवाइसेज़ से कनेक्ट करें' पृष्ठ पर [10](#page-9-1)).
- $\,3\,$  जब आप TV कार्यक्रम देखते हैं. तो सही ऑडियो इनपट का चयन करने के लिए अपने होम थिएटर पर बार-बार SOURCE दबाएँ.
- $\,4\,$  जब आप वीडियो देखते हैं. तो अपने TV को सही वीडियो इनपट से कनेक्ट करें. अधिक जानकारी के लिए, TV उपयोगकर्ता मैन्यअल को देखें.

# <span id="page-9-1"></span>ऑडियो को TV और अन्य डिवाइसेज़ से<br>कनेक्ट करें

अपने होम थिएटर स्पीकर्स के माध्यम से TV या अन्य <u>डिवाइसेज से ऑंडियो चलाएँ.</u>

अपने TV, होम थिएटर और अन्य डिवाइसेज़ पर उपलब्ध सर्वश्रेष्ठ गणवत्ता कनेक्शन का उपयोग करें.

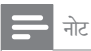

• जब आपके होम थिएटर और TV HDMI ARC के माध्यम से जड़े हुए होत हे , तब ैं [किसी ऑडियो कनके्शन की आवश्यकता नहीं होती.](#page-7-1) (दखे ें 'विकल्प 1: HDMI (ARC) के दारा TV से कनेक्ट करें' पष्ठ पर [8](#page-7-1))

विकल्प 1: एक डिजिटल ऑप्टिकल केबल के द्वारा ऑडियो कनेक्ट करें

सर्वश्रेष्ठ गणवत्ता का ऑडियो

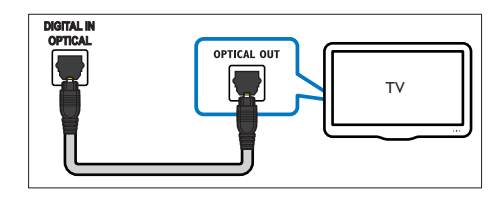

- $1$  ऑप्टिकल केबल का उपयोग करते हुए, अपने होम थिएटर के OPTICAL कनेक्टर को TV या अन्य डिवाइस के OPTICAL OUT कनेक्टर से कनेक्ट करें.
	- हो सकता है कि डिजिटल ऑप्टिकल कनेक्टर को SPDIF या SPDIF OUT लेबल दिया गया हो.

विकल्प 2: एक डिजिटल कोक्ज़ियल केबल के द्वारा ऑडियो कनेक्ट कों

सर्वश्रेष्ठ गणवत्ता का ऑडियो

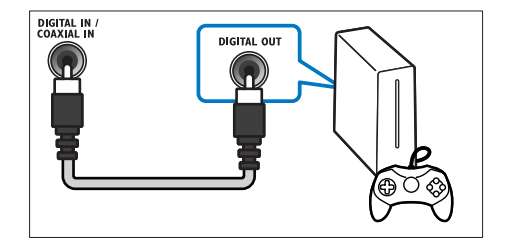

- $\,1\,$  कोक्जियल केबल का उपयोग करते हुए. अपने होम थिएटर के COAXIAL कनेक्टर को TV या अन्य डिवाइस के COAXIAL/DIGITAL OUT कनेक्टर से कनेक्ट कों
	- • हो सकता हैकि कोक्ज़ियल कनके ्टर को DIGITAL AUDIO OUT या लेबल दिया गया हो.

<span id="page-9-2"></span>विकल्प 3: एनालॉग ऑडियो केबल्स के द्वारा ऑडियो कनेक्ट करें

मल गणवत्ता का ऑडियो

 $\,1\,$  एनालॉग केबल का उपयोग करते हुए. अपने होम थिएटर के AUX कनेक्टर्स को TV या अन्य डिवाइस के  $AUDIO$   $OLIT$  कनेक्टर्स से कनेक्ट करें

<span id="page-10-0"></span>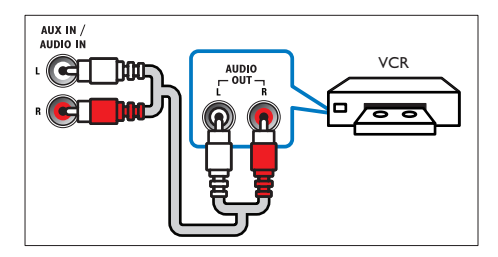

## <span id="page-10-2"></span>स्पीकर्स सेट करें

अनकुलित सराउंड ध्वनि को अनभव करने के लिए स्पीकर्स को .<br>मैन्यअल स्प से सेट करें.

आप प्रारंभ करें इससे पहले

त्वरित प्रारंभ मार्गदर्शिका में वर्णित आवश्यक कनेक्शंस करें और<br>' फिर TV को अपने होम थिएटर के लिए सही स्रोत से स्विच करें.

- **1 <del>∩</del> (**होम) दबाएँ.<br>2 [सेटअप] का च
- $\,2\,$  [सेटअप] का चयन करें और फिर OK दबाएँ.<br> $3\,$  [ऑडियो] > [स्पीकर सेटअप] का चयन करें
- [ऑडियो] > [स्पीकर सेटअप] का चयन करें.
- प्रत्येक स्पीकर के लिए दरी दर्ज करें और फिर टेस्ट टोन को सुनें और वॉल्यूम को बदलें. आदर्श सेटिंग प्राप्त करने के लिए स्पीकर की स्थितियों का परीक्षण करें.

## <span id="page-10-1"></span>EasyLink (HDMI-CEC नियंत्रण) सेट करें

यह होम थिएटर Philips EasyLink का समर्थन करता है. जो कि HDMI-CEC (उपभोक्ता इलेक्ट्रॉनिक्स नियंत्रण) प्रोटोकॉल का उपयोग करता है. HDMI कनेक्टर्स दारा कनेक्ट किए गए EasyLink-शिकायत डिवाइसेज़ एक एकल रिमोट कंटोल से नियंत्रित किए जा सकते हैं.

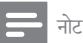

- निर्माता के आधार पर, HDMI-CEC को कई नामों से जाना जाता है अपनेडिवाइस के बारे म जानकारी क ें े लिए, डिवाइस का उपयोगकर्ता <u>मैन्यअल देखें</u>
- Philips सभी HDMI-CEC डिवाइसज़ की 100% े अंतर्संचालनीयता की गारंटी नहीं देता है.

आप प्रारंभ करें इससे पहलें

- HDMI कनेक्शन के माध्यम से अपने होम थिएटर को HDMI-CEC संगत डिवाइस से कनेक्ट करें
- त्वरित् प्रारंभ मार्गदर्शिका में वर्णित आवश्यक कर्नक्शंस् करें और फिर TV को अपने होम थिएटर के लिए सही स्रोत सेस्विच करें.

### EasyLink सक्षम करें

- **1 <del>∩</del> (**होम) दबाएँ.<br>**2** [सेटअप] का च
- [सेटअप] का चयन करें और फिर OK दबाएँ.
- 3 [EasyLink] > [EasyLink] > [ऑन] का चयन करें.
- $\,$  4  $\,$  अपने TV और अन्य कनेक्ट किए गए डिवाइसेज़ पर, HDMI-CEC नियंत्रण चाल करें. विवरणों के लिए, TV या अन्य डिवाइसेज का उपयोगकर्ता मैन्यअल देखें.
	- अपने TV पर, ऑडियो आउटपट को 'एम्पलीफ़ायर' (TV स्पीकर्स के बजाय) पर सेट करें. अधिक .<br>जानकारी के लिए, TV उपयोगकर्ता मैन्यअल को दखे .ें

### <span id="page-10-3"></span>EasyLink नियत्रणं

EasyLink के साथ, आप अपने होम थिएटर, TV और अन्य कनेक्ट किए गए HDMI-CFC संगत डिवाइसेज को एक ही रिमोट कंट्रोल सेनियत्रिं त कर सकत हे .ैं

- [एकल स्पर्श प्ले] (वन-टच प्ले): जब डिस्क कम्पार्टमेंट .<br>में एक वीडियो डिस्क होती है, तो TV को स्टैंडबाय से हटाने के लिए ▶ (चलाएँ) दबाएँ और फिर डिस्क को चलाएँ.
- [एकल स्पर्श स्टैंडबाय] (वन-टच स्टैंडबाय): यदि वन-टच स्टैंडबाय सक्षम किया गया है, तो आपका होम थिएटर TV या अन्य HDMI-CEC डिवाइसेज़ के रिमोट कंट्रोल से स्टैंडबाय पर स्विच कर सकता है.
- • [सिस्टम ऑडियो नियत्रण] ( ं सिस्टम ऑडियो कंट्रोल):यदि सिस्टम ऑडियो नियंत्रण को सक्षम किया गया है. तो जब आप डिवाइस को चलाते हैं तब आपके होम थिएटर स्पीकर के माध्यम से कनेक्ट किए गए डिवाइस का ऑडियो स्वचालित रूप सेनिकलता ह.ै
- [ऑडियो इनपुट मैपिंग] (ऑडियो इनपुट मैपिंग):यदि सिस्टम ऑडियो नियंत्रण कार्य नहीं करता है. तो कनेक्ट किए गए डिवाइस को अपने होम थिएटर पर सही ऑडियो इनपट कनेक्टर से मैप करें.

<span id="page-11-0"></span>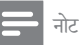

• EasyLink नियंत्रण सेटिंग्स परिवर्तित करने के लिए, तो (होम) दबाएँ, [सेटअप] > [EasyLink] का चयन करें.

### <span id="page-11-1"></span><u>ऑडियो मेट करें</u>

यदि आप अपने होम थियेटर स्पीकर से कनेक्ट डिवाइस का ऑडियो आउटपुट सुन नहीं सकते है. तो निम्न कार्य करें<sup>:</sup>

- जाँचें कि आपने EasyLink को सभी डिवाइस पर सक्षम किया है, (देखें 'EasyLink (HDMI-CEC नियंत्रण) सेट करें' पष्ठ पर [11](#page-10-1)) और
- अपने TV पर, ऑडियो आउटपट को 'एम्पलीफ़ायर' (TV स्पीकर्स कर्स े बजाय) पर सट कर े ें. विवरण के लिए, TV उपयोगकर्ता मैन्यअल को देखें. और
- • EasyLink ऑडियो नियत्रण स ं ट कर े ें.
- **1 <del>∩</del> (**होम) दबाएँ.<br>**2** [सेटअप] का च
- $\,2\,$  [सेटअप] का चयन करें और फिर OK दबाएँ.<br> $\,3\,$  [Easyl ink] > फिस्टम ऑटियो नियंत्राण
- [EasyLink] > [सिस्टम ऑडियो नियंत्रण] > [ऑन] का चयन करें.
	- टीवी स्पीकर से ऑडियो चलाने के लिए. [ऑफ़] का चयन करें और निम्नलिखित चरणों को छोड़ें.
- $4$   $[E$ asyLink] > [ऑडियो इनपुट मैपिंग] का चयन करें.<br>5 अपने होम थिएटर पर कनेक्ट किए गए दिवाहम को
- अपने होम थिएटर पर कनेक्ट किए गए डिवाइस को ऑडियो इनपट से मैप करने के लिए ऑनस्क्रीन निर्देशों का अनसरण करें.
	- यदि आप HDMI ARC कनेक्शन के माध्यम से टीवी से अपने होम थिएटर को जोड़ते हैं. तो यह सनिश्चित कर लें कि आपके होम थिएटर के  $\mathsf{ARC}$ इनपट कु े साथ टीवी का ऑडियो मापित कर लिया गया ह.ै

## <span id="page-11-2"></span>होम नेटवर्क कनेक्ट करें और सेट करें

अपने होम थिएटर को इंटरनेट पहुँच के साथ होम नेटवर्क से कनेक्ट करें और आनंद लें.

- • YouTube लीनबकै
- Picasa वेब एल्बम
- BD-Live अनुप्रयोग
- सॉफ़्टवेयर अघतन

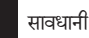

.<br>नेटवर्क राउटर और नेटवर्किंग सिद्धांतों के साथ स्वयं को परिचित कराएँ. यदि आवश्यक हो, तो नटेवर्क घटकों के साथ आनेवालेप्रपत्रों को पढ़. ें Philips गम, क्षतिग्रस्त या दषित डेटा के लिए ज़िम्मेदार नहीं है.

आप प्रारंभ करें इससे पहले

- <u>सॉफ्टवेयर अपडेट्स के लिए, सुनिश्चित करें कि नेटवर्क</u> राउटर के पास उच्च-गति के कनेक्शन के साथ इंटरनेट तक पहुँच प्राप्त है और फ़ायरवॉल्स या अन्य सरक्षा सिस्टम दारा प्रतिबंधित नहीं है.
- त्वरित् प्रारंभ मार्गदर्शिका में वर्णित आवश्यक कर्नक्शंस करें और फिर TV को अपने होम थिएटर के लिए सही स्रोत सेस्विच करें.

### <span id="page-11-3"></span>वायर्ड नेटवर्क सेट अप करें.

आपको क्या चाहिए

- एक नेटवर्क केबल (RJ45 सीधी केबल).
- एक नेटवर्क राउटर (DHCP सक्षम के साथ).

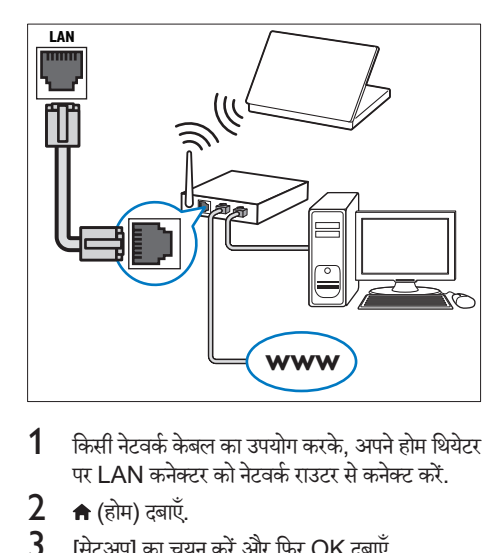

- ${\bf 1}$  किसी नेटवर्क केबल का उपयोग करके. अपने होम थियेटर पर LAN कनेक्टर को नेटवर्क राउटर से कनेक्ट करें.
- 2 <del>∩</del> (होम) दबाएँ.<br>3 ਸੇਟअप] का च
- $3$  [सेटअप] का चयन करें और फिर OK दबाएँ.<br>4 [सेटवर्क] > सिटवर्क की स्थापना करता है] >
- [नेटवर्क] > [नेटवर्क की स्थापना करता है] > [वायर्ड (ईथरनेट)] का चयन करें.
- ${\bf 5}$  सेटअप पूर्ण करने के लिए ऑनस्क्रीन निर्देशों का अनुसरण करें.
	- यदि कनेक्शन विफल हो जाए, [पुनर्प्रयास करें] का चयन करें, और फिर OK दबाएँ.
- $\,6\,$  [समाप्त] को चनें. और बाहर निकलने के लिए OK दबाएँ.
	- नेटवर्क सेटिंग्स देखने के लिए, [सेटअप] > [नेटवर्क] > [नेटवर्क सेटिंग्स देखता है] का चयन करें.

<span id="page-12-0"></span>वायरलस न े टेवर्क सट अप कर े ें.

आपका होम थिएटर Wi-Fi तैयार है. वायरलेस नेटवर्क तक आसान पहुँच के लिए किसी Wi-Fi डॉन्गल से कनेक्ट करें. आपको क्या चाहिए

- एक नेटवर्क राउटर (DHCP सक्षम के साथ). सर्वश्नेष्ठ वायरलेस प्रदर्शन, कवरेज और संगतता के लिए, 802.11n राउटर का उपयोग करें;
- $\bullet$  अपने होम थिएटर पर  $\overline{\bullet}\overline{\bullet}$  कनेक्टर से कोई Wi-Fi डोंगल (मॉडल: Philips WUB1110, अलग से विक्रय किया गया) कनके ्ट करें.

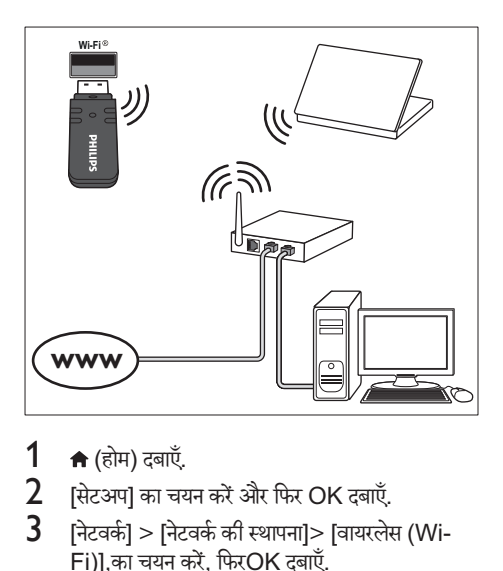

- $\frac{1}{2}$  <del>n</del> (होम) दबाएँ.<br>2 [सेटअप] का चर
- $\,2\,$  [सेटअप] का चयन करें और फिर OK दबाएँ.<br> $3\,$  [नेटवर्क] > निटवर्क की स्थापना]> [वायरले
- [नेटवर्क] > [नेटवर्क की स्थापना]> [वायरलेस (Wi-Fi)],का चयन करें, फिरOK दबाएँ.
- $\,4\,$  वायरलेस नेटवर्क का चयन करने और सेट करने के लिए ऑनस्क्रीन निर्देशों का अनुसरण करें.<br>• यदि कनेक्शन विफल दो जाप
	- यदि कनेक्शन विफल हो जाए, [पुनर्प्रयास करें] का चयन करें, और फिर OK दबाएँ.
- ${\bf 5}$  [समाप्त] को चुनें, और बाहर निकलने के लिए OK दबाएँ.
	- नेटवर्क सेटिंग्स देखने के लिए, [सेटअप] > [नेटवर्क] > [वायरलेस सेटिंग्स देखें] का चयन करें.

## <span id="page-13-0"></span>4 अपने होम थिएटर का उपयोग करें

यह अनुभाग स्रोतों की एक विस्तत श्रेणी से मीडिया चलाने के लिए होम थिएटर का उपयोग करने में आपकी मदद करता है. आपके द्वारा प्रारंभ करने से पहले

- त्वरित प्रारंभ मार्गदर्शिका और उपयोगकर्ता मैन्युअल में वर्णित आवश्यक कनेक्शंस बनाएँ.
- $\mathsf{T}\mathsf{V}$  को होम थिएटर के लिए सही स्रोत पर स्विच करें.

## <span id="page-13-4"></span><u>होम मेन तक पहुँच प्राप्त करें</u>

होम मेनू आपके होम थिएटर में कनेक्ट किए गए डिवाइसेज़, सेटअप और अन्य उपयोगी सुविधाओं तक आसान पहुँच प्रदान करती है.<br>1

- **↑** (होम) दबाएँ.
	- $\rightarrow$  होम मेन प्रदर्शित होती है.
- $2$  निम्न का चयन करने के लिए नेविगेशन बटन और OK को दबाएँ:
	- [डिस्क प्ले करें]: डिस्क चलाना प्रारंभ करें.
	- <code>IUSB</code> ब्राउज़ करें]: USB सामग्री ब्राउज़र तक पहुँच प्राप्त करें
	- • [PC ब्राउज़ करें]: कंप्यूटर साम ्यू ग्री ब्राउज़र तक पहुँच प्राप्त करें
	- **[YouTube]: YouTube Leanback पृष्ठ** तक पहुँच प्राप्त करें.
	- IPicasal: Picasa वेब एल्बम्स तक पहुँच प्राप्त करें.
	- [सेटअप]: वीडियो, ऑडियो और अन्य सेटिंग्स .<br>बदलने के लिए मेन तक पहुँच प्राप्त करें.
- $\,$ 3  $\,$  बाहर निकलने के लिए  $\,$  (होम) दबाएँ.

## <span id="page-13-2"></span>डिस्क

आपका होम थिएटर DVD, VCD, CD, और Blu-ray डिस्क चला सकता है. यह वो डिस्क भी चला सकता है जिन्हें आपने घर में बनाई है. जैसे कि फ़ोटो और संगीत की CD-R डिस्क.

1 होम थिएटर में एक डिस्क डालें.

- $2^\circ$  यदि डिस्क स्वचालित रूप से नहीं चलती है. तो DISC .<br>दबाएँ या होम मेन से [डिस्क प्ले करें] का चयन करें.
- $3$  चलाएँ को नियंत्रित करने के लिए रिमोट कंट्रोल का [उपयोग करें.](#page-5-1) (देखें 'रिमोट कंटोल' पृष्ठ पर [6\)](#page-5-1)
	- $\bullet$  जब आप कोई Blu-ray डिस्क चलाते है तो एक छोटी सी आवाज सनाई देना सामान्य बात है. इसका अर्थ यह नहीं हैं कि आपका होम थिएटर दोषपर्ण है.

<span id="page-13-1"></span>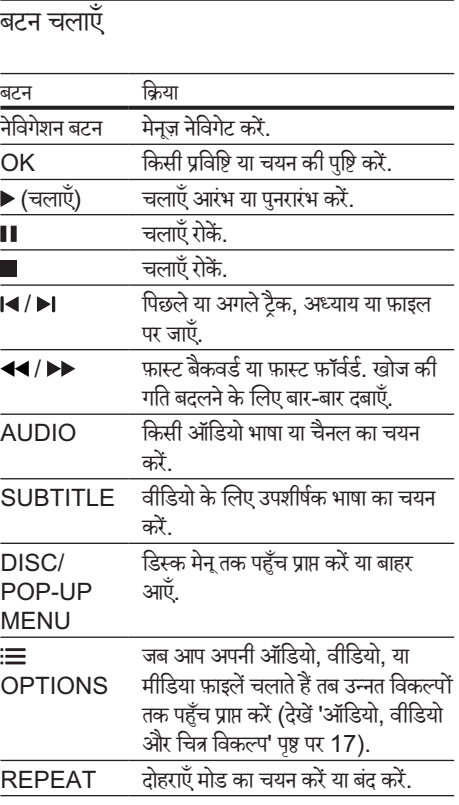

### <span id="page-13-3"></span>चित्र और ध्वनि सिंक्रनाइज़ करें

अगर ऑडियो और वीडियो सिंक्रनाइज़ नहीं किए गए हैं, तो आप वीडियो से मिलाने के लिए ऑडियो में विलंब करें.

- 1 SOUND SETTINGS दबाएँ.
- $2$   $\,$  AUD SYNC का चयन करें और फिर OK दबाएँ.<br> $3$   $\,$  वीडियो के साथ ऑडियो सिंकनाइज करने के लिए
- वीडियो के साथ ऑडियो सिंकनाइज करने के लिए नेविगेशन बटन (ऊपर/नीचे) दबाएँ.
- $\boldsymbol{4}$  पुष्टि करने के लिए OK दबाएँ.

## <span id="page-14-2"></span><span id="page-14-0"></span>Blu-ray 3D डिस्क चलाएँ.

आपका होम थिएटर Blu-ray 3D वीडियो चला सकता ह. ै कोई 3D डिस्क चलाने से पहले 3D स्वास्थ्य संबंधी चेतावनी पढ़.ें

आपको क्या चाहिए

- एक 3D TV.
- $3$ D चश्मों की जोड़ी जो आपके  $3$ D TV से संगत हैं
- एक 3D Blu-ray वीडियो
- उच्च गति वाली HDMI केबल
- $1$  उच्च गति की HDMI केबल का प्रयोग करके, अपने होम थिएटर को 3D संगत TV से कनेक्ट करें.
- $2$  सुनिश्चित करें कि 3D वीडियो सेटिंग सक्षम है.  $\spadesuit$  (होम) दबाएँ, [सेटअप] > [वीडियो] > [3D वीडियो देखें] > [स्वत:] का चयन करें.
	- 3D डिस्क्स को 2D मोड में चलाने के लिए. [ऑफ़] का चयन करें.
- 3 कोई Blu-ray 3D डिस्क चलाएँ और 3D चश्मा पहनें
	- वीडियो खोज के दौरान और चलाए जाने के कछ निश्चित मोड में, वीडियो 2D में प्रदर्शित होता है. जब आप प्ले को पुन: प्रारंभ करते है तो वीडियो प्रदर्शन वापस 3D पर लौटता ह.ै

## <span id="page-14-4"></span>Blu-ray पर बोनस दशृ्य

उन Blu-ray डिस्क पर जो बोनस दश्य का समर्थन करती हैं, छोटी स्क्रीन विंडो में कमेंटरीज़ जैसी अतिरिक्त सामग्री का आनंद उठाएँ. बोनस दश्य को चित्र-में-चित्र के रूप में भी जाना जाता है.

- $1$  Blu-ray डिस्क मेन् में बोनस दश्य सक्षम करें.
- $2$  जब आप मवी चलाते है. तब OPTIONS टबाएँ.  $\mapsto$  विकल्प मेनू प्रदर्शित होता है.
- $3$  [PIP चयन] > [PIP] का चयन करें.
	- • वीडियो के आधार पर, PIP मने [1] या [2] ू प्रदर्शित होती है
	- बोनस दश्य अक्षम करने के लिए, [ऑफ़] का चयन करें.
- $\,4\,$  [दसरी ऑडियो भाषा] या [दसरी उपशीर्षक भाषा] का चयन करें.
- $5$  भाषा का चयन करें और फिर OK टबाएँ

## <span id="page-14-1"></span>Blu-ray पर BD-Live

BD-Live सामग्री के साथ Blu-ray डिस्क्स पर अतिरिक्त सुविधाओं तक पहुँच प्राप्त करें, जैसे कि निर्देशक के साथ इंटरनेट चैट, नवीनतम मूर्वी ट्रेलर, गेम्स, वॉलपेपर और रिंगटोन्स. BD-Live सवेाएँ और सामग्री अलग अलग डिस्क मेंभिन्न होती ह.ैं

आपको क्या चाहिए

- BD-Live सामग्री के साथ Blu-ray डिस्क
- कम से कम 1 GB की मेमोरी के साथ, एक USB संग्रहण डिवाइस
- $1$  अपने होम थिएटर को इंटरनेट पहुँच के साथ होम नेटवर्क से कनेक्ट करें (देखें 'होम नेटवर्क कनेक्ट करें और सेट करें' पष्ठ पर [12](#page-11-2)). ृ
- $2$  किसी USB संग्रहण डिवाइस को अपने होम थिएटर से कनेक्ट करें
- $3 \;$   $\;$   $\;$   $\;$  (होम) दबाएँ और [सेटअप] का चयन करें.
- $4$  BD-Live सक्षम करने के लिए [उन्नत] > IBD-Live सरक्षा] > [ऑफ़] का चयन करें.
	- BD-Live अक्षम करने के लिए, [ऑन] का चयन करें.
- ${\bf 5}$  हिस्क मेन् में BD-Live चिह्न का चयन करें और फिरOK दबाएँ.
	- ➡ BD-Live लोड करना शुरु करता है. लोडिंग का समय डिस्क और आपके इंटरनेट कनेक्शन पर निर्भर करता है
- $\bf 6$   $\,$  BD-Live नेविगेट करने के लिए नेविगेशन बटन दबाएँ और फिर किसी विकल्प का चयन करने के लिए  $\mathsf{OK}$ दबाएँ.

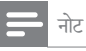

• संग्रहण डिवाइस की मेमोरी को साफ़ करने के लिए, तै (होम) दबाएँ, |सेटअप] > [उन्नत] > [मेमोरी साफ़ करें] का चयन करें.

## <span id="page-14-3"></span>डेटा फ़ाइलें

आपका होम थिएटर किसी डिस्क या USB संग्रहण डिवाइस में मौजद चित्र, ऑडियो और वीडियो फ़ाइलों को चला सकता है. फ़ाइल चलाने से पहले. जाँच लें कि फ़ाइल स्वरूप आपके होम थिएटर दारा समर्थित है (देखें 'फ़ाइल स्वरूप' पष्ठ पर [28\)](#page-27-1).

- <span id="page-15-0"></span> $1$  किसी डिस्क या USB संग्रहण डिवाइस से फाइलें चलाएँ
- $2$  चलाएँ बंद करने के लिए.  $\blacksquare$  दबाएँ.
	- जहाँ आपने रोका था, वहाँ से वीडियो पुनरारंभ करने के लिए (चलाएँ) दबाएँ.
	- आरंभ से वीडियो चलाने के लिए, OK दबाएं.

### नोट

• DivX DRM रक्षित फ़ाइल चलान ें के े लिए, अपन होम े थिएटर को  $HDMI$  केबल के माध्यम से  $TV$  से कनेक्ट करें

### <span id="page-15-1"></span>उपशीर्षक

यदि आपके वीडियो में उपशीर्षक एकाधिक भाषाओं में हैं. तो एक उपशीर्षक भाषा का चयन करें.

### नोट

- <u>यह सुनिश्चित करें कि उपशीर्षक फ़ाइल का ठीक वही नाम है, जो वीडियो</u> फ़ाइल का है. उदाहरण के लिए, यदि वीडियो फ़ाइल का नाम 'movie. avi' है, तो उपशीर्षक फ़ाइल को 'movie.srt' या 'movie.sub' के .<br>रूप में नाम दें.
- आपका होम थिएटर निम्न फ़ाइल स्वरूपों का समर्थन करता है: .srt. .sub, .txt, .ssa, .ass, smi और .sami. यदि उपशीर्षक ठीक से प्रकट नहीं होते हैं, तो वर्ण सेट बदलें.
- $\,1\,$  वीडियो चलाते हुए, किसी भाषा का चयन करने के लिए SUBTITLE दबाएँ.
- $2$  DivX वीडियोज़ के लिए, यदि उपशीर्षक सही रूप में प्रकट नहीं होते हैं. तो वर्ण सेट बदलने के लिए निम्न चरणों का अनसरण जारी रखें.
- 3 OPTIONS दबाएँ.  $\mapsto$  विकल्प मेन प्रदर्शित होता है.
	-
- $\boldsymbol{4}$   $\,$  [वर्ण सेट] का चयन करें और फिर उपशीर्षक का समर्थन .<br>करने वाले वर्ण सेट का चयन करें.

यरोप, भारत, LATAM और रूस ू

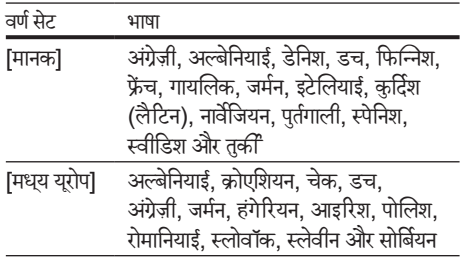

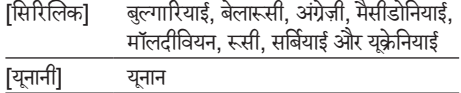

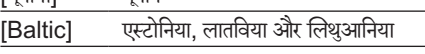

## <span id="page-15-3"></span>DivX के लिए VOD कोड

आपके DivX वीडियोज खरीदने और उन्हें होम थिएटर पर चलाने से पहले , होम थिएटर को  $DivX$  VOD कोड का उपयोग करते हुए www.divx.com पर पंजीकृत करें.

- **1 <del>∩</del> (**होम) दबाएँ.<br>2 [सेटअप] का चर
- 2 [सटअप] का चयन कर े ें और फिर OK दबाएँ.
- 3 [उन्नत] > [DivX® VOD कोड] का चयन करें.
	- » आपके होम थिएटर के लिए DivX VOD पंजीकरण कोड पटर्शित होता है

## <span id="page-15-2"></span>USB संग्रहण डिवाइसेज़

MP4 प्लेयर या डिजिटल कैमरे जैसे USB संग्रहण डिवाइस पर संग्रहीत किए गए चित्रों, ऑडियो और वीडियो का आनंद उठाएँ.

आपको क्या चाहिए

- एक ऐसा USB संग्रह डिवाइस है, जो FAT या NTFS फ़ाइल सिस्टमों के लिए स्वरूपित किया गया हो और विशाल संग्रहण श्रेणी के संगत हो.
- समर्थित फ़ाइल स्वरूपों में से एक मीडिया फ़ाइल (देखें 'फ़ाइल स्वरूप' पृष्ठ पर [28](#page-27-1)).

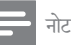

- यदि आप USB एक्सटेंशन केबल, USB HUB या USB मल्टी- रीडर का उपयोग करत हे , तो हो सकता ह ैं ैकि USB सग्रहण ं डिवाइस पहचानी नहीं जा सके.
- $1$  अपने होम थिएटर पर  $\leftrightarrow$  (USB) कनेक्टर से एक USB संग्रहण डिवाइस कनेक्ट करें.
- $2 \cdot \hat{z}$  (होम) दबाएँ.
- TUSB ब्राउज़ करें] का चयन करें और फिर OK दबाएँ.  $\rightarrow$  सामग्री ब्राउजर दिखाया गया है
- $\,4\,$  फ़ाइल का चयन करें. और फिरOK दबाएँ.
- ${\bf 5}$   $\,$  चलाना नियंत्रित करने क[े लिए प्ले बट](#page-13-1)ंस दबाएँ (देखें 'बटन चलाएँ' पष्ठ पर [14\)](#page-13-1). ृ

## <span id="page-16-1"></span><span id="page-16-0"></span>ऑडियो, वीडियो और चित्र विकल्प

जब आप किसी डिस्क या USB संग्रहण डिवाइस से चित्र, ऑडियो और वीडियो फ़ाइलें चलाते हैं तब उन्नत सुविधाओं का उपयोग करें.

## <span id="page-16-2"></span>ऑडियो विकल्प

ऑडियो चलाते हुए, किसी ऑडियो टैक, किसी डिस्क या किसी फ़ोल्डर को दोहराएँ.

- $1$  निम्न फ़ंक्शंस से गुज़रने के लिए बार-बार OPTIONS दबाएँ:
	- RPT TRK / RPT FILE: बर्तमान ट्रैक या फ़ाइल दोहराएं.
	- RPT DISC / RPT FOLD: डिस्क या फ़ोल्डर पर सभी ट्रैक्स दोहराएँ.
	- $\mathsf{RPT} \ \mathsf{RDOM}$ : अनियमित क्रम में ऑडियो टैक्स चलाएँ.
	- RPT OFF: दोहराएँ मोड को बंद करें.

## <span id="page-16-4"></span>वीडियो विकल्प

वीडियो देखते हुए, उपशीर्षक, ऑडियो भाषा, समय खोज, और चित्र सेटिंग्स जैसे विकल्पों का चयन करें. वीडियो स्रोत पर निर्भर होने के कारण कुछ स्रोत उपलब्ध नहीं होते.

- 1 दबाएँ  $\equiv$  OPTIONS.
	- $\mapsto$  वीडियो विकल्प मेन प्रदर्शित होता है.
- $\,2$   $\,$  चयन और बदलाव करने के लिए नेविगेशन बटन और  $OK$  तबाएँ:
	- • [ऑडियो भाषा]: वीडियो के लिए ऑडियो भाषा का चयन करें.
	- [उपशीर्षक भाषा]: वीडियो के लिए उपशीर्षक भाषा का चयन करें.
	- [उपशीर्षक खिसकाएँ]: स्क्रीन पर उपशीर्षक स्थिति बदलें
	- [जानकारी]: क्या चल रहा है. इसके बारे में जानकारी प्रदर्शित करता है.
	- $\overline{\phantom{a}}$  [वर्ण सेट]:  $\overline{\phantom{a}}$  DivX उपशीर्षक का समर्थन करने वाले एक वर्ण सेट का चयन करें.
	- [समय खोज]: दृश्य का समय दर्ज करके वीडियो के किसी विशिष्ट भाग को छोड़ द.ें
	- [दसरी ऑडियो भाषा]: ब्लू-रे वीडियो के लिए दुसरी ऑडियो भाषा का चयन करें.
	- [दसरी उपशीर्षक भाषा]: ब्लू-रे वीडियो के लिए .<br>दसरी लिखित भाषांतर भाषा का चयन करें.
- [शीर्षक]: किसी विशिष्ट शीर्षक का चयन करें.
- -<br>[अध्याय]: किसी विशिष्ट अध्याय का चयन करें.
- [कोण सूची]: किसी भिन्न कैमरा कोण का चयन करें.
- -<br>|मेनज़]: डिस्क मेन प्रदर्शित करें.
- $[$ PIP चयन]: जब एक ब्लू-रे डिस्क, जो अतिरिक्त .<br>दश्य के अनकुल है, चला रहे हों तो चित्र-में-चित्र विंडो पट*र्शित करें*.
- [जूम]: किसी वीडियो दश्य या चित्र में ज़ूम करें. .<br>नेविगेशन बटन ज़ूम फ़ैक्टर का चयन करने के लिए (बाएँ/दाएँ) दबाएँ.
- ।<br>[दोहराएँ]: किसी अध्याय या शीर्षक को दोहराएँ.
- -<br>**[A-B** दोहराएँ]: चलाएँ दोहराने के लिए, या दोहराएँ मोड को बद करन ं के े लिए किसी अध्याय के भीतर दो बिदं ुचिह्नित करें.
- [चित्र सेटिंग्स]: किसी पूर्वनिर्धारित रंग सेटिंग का चयन करें.

### <span id="page-16-3"></span>चित्र विकल्प

चित्र देखते हुए, चित्र पर ज़ूम करें, इसे घुमाएँ, एक स्लाइडशो एनेमिशन जोड़ें और चित्र सेंटिंग्स को बदलें.

- $1$  दबाएँ : $\equiv$  OPTIONS.
	- $\mapsto$  चित्र विकल्प मेन प्रकट होता है.
- $\,2$  निम्नलिखित सेटिंग्स का चयन करने और बदलने के लिए नेविगेशन बटन और OK दबाएँ:
	- [+90 घुमाएँ]: चित्र को घड़ी की दिशा में 90 डिग्री घमाएँ
	- [-90 घुमाएँ]: चित्र को घड़ी की विपरीत दिशा में .<br>90 डिग्री घमाएँ.
	- [ज़ूम]: किसी वीडियो दृश्य या चित्र में ज़ूम करें. .<br>नेविगेशन बटन ज़ूम फ़ैक्टर का चयन करने के लिए (बाएँ/दाएँ) दबाएँ.
	- ।<br>|जानकारी|: चित्र सूचना प्रदर्शित करें.
	- -<br>|अवधि प्रति सलाइड]: स्लाइड शो में प्रत्येक चित्र के .<br>लिए प्रदर्शन गति का चयन करें.
	- [स्लाइड ऐनिमेशन]: स्लाइडशो के लिए ऐनिमेशन का चयन करें.
	- [चित्र सेटिंग्स]: किसी पूर्वनिर्धारित रंग सेटिंग का चयन करें.
	- [दोहराएँ]: किसी चयनित फ़ोल्डर को दोहराएँ.

### <span id="page-16-5"></span>संगीतमय स्लाइडशो

यदि चित्र और ऑडियो फ़ाइलेंकिसी समान डिस्क या USB संग्रहण डिवाइस से हैं. तो आप एक संगीतमय स्लाइडशो बना सकते हैं.

- <span id="page-17-0"></span> $1$  किसी ऑडियो ट्रैक का चयन करें और फिर OK दबाएँ.<br> $2\,$   $\,\rightarrow$  BACK दबाएँ और चित्र फ़ोल्डर पर जाएँ.
- $2\,$   $\,\,\,\oplus$  BACK दबाएँ और चित्र फ़ोल्डर पर जाएँ.<br>3. नित्र का चयन कों , फिर स्लाइडशो प्रारंभ करने
- $\bf 3$   $\,$  चित्र का चयन करें, फिर स्लाइडशो प्रारंभ करने के लिए (चलाएँ) दबाएँ.
- $4$  स्लाइड शो बंद करने के लिए  $\blacksquare$  दबाएँ.<br> $5$  संगीत बंट करने के लिए टोबाग  $\blacksquare$ टबा
- संगीत बंद करने के लिए दोबारा  $\blacksquare$  दबाएँ.
	- नोट

• सनिश्चित करें कि चित्र और ऑडियो स्वरूप आपके होम थिएटर द्वारा [समर्थित हो](#page-27-1) (देखें 'फ़ाइल स्वरूप' पृष्ठ पर [28](#page-27-1)).

## <span id="page-17-3"></span>रेडियो

अपने होम थिएटर पर FM रेडियो सुनें, और 40 रेडियो स्टेशनों तक संगद्गीत करें

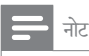

- $\bullet$  . AM और डिजिटल रेडियो समर्थित नहीं हैं .
- अगर कोई भी स्टीरियो सिग्नल नहीं मिलता या अगर पाँच से कम स्टेशंस ही मिलते हैं. तो आपको रेडियो स्टेशंस पनः स्थापित करने का संकेत दिया जाता है.
- $1$  अपने होम थिएटर के पीछे FM एंटीना को विस्तृत करें और इसे TV या विकिरण के अन्य स्रोतों से दर रखें.

### 2 RADIO दबाएँ.

- » यदि आपन पहल े ही र े ेडियो स्टेशन स्थापित कर लिए हैं. तो आपके दारा अंतिम बार सना गया रेडियो स्टेशन चलता ह.ै
- » यदि आपन कोई र े ेडियो स्टेशन स्थापित नहीं किया है, तो प्रदर्शन फलक पर AUTO INSTALL...  $PRESS$  PLAY संदेश पदर्शित होता है  $\blacktriangleright$ (चलाएँ) दबाएँ.
- $\,3\,$  सुनने या रेडियो स्टेशन बदलने के लिए रिमोट कंट्रोल का उपयोग करें.

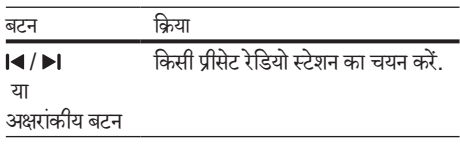

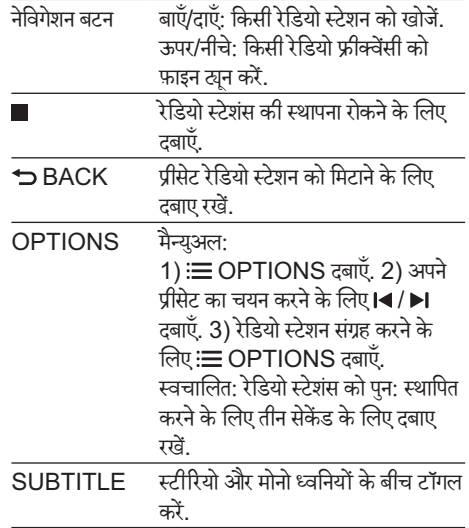

### <span id="page-17-2"></span>ग्रिड ट्यून करना

कुछ देशों में, आप FM ट्यनिंग ग्रिड को 50 kHz और 100 kHz के बीच टॉगल कर सकते हैं. ट्यनिंग ग्रिड को स्विच करना सभी प्रीसेट रेडियो स्टेशंस को निकाल देता है.

- 1 RADIO दबाएँ.<br>2 ∎टबाएँ.
- 2 ∎ दबाएँ.<br>**२** ह∩ ⊬⊔
- 50 kHz या 100 kHz के बीच टॉगल करने के लिए (चलाएँ) दबाएँ रख.ें

## <span id="page-17-1"></span> $MP3$  प्लेयर

ऑडियो फ़ाइलें चलाने के लिए MP3 प्लेयर कनेक्ट करें. आपको क्या चाहिए

- एक MP3 प्लेयर $\overline{\phantom{a}}$
- 3.5मिमी स्टीरियो ऑडियो केबल.
- $1$  3.5मिमी स्टीरीयो ऑडियो केबल का उपयोग करके  $MP3$  प्लेयर को अपने होम थिएटर पर  $MUSIC$ iLINK कनेक्टर से कनेक्ट करें
- $2$  तब तक AUDIO SOURCE दबाएँ, जब तक प्रदर्शन फलक पर MUSIC I-LINK प्रकट नहीं होता ह.ै
- $3$  ऑडियो फ़ाइलों के चयन और चलाने के लिए MP3 प्लेयर पर बटंस दबाएँ.

## <span id="page-18-2"></span><span id="page-18-0"></span>YouTube वीडियो

अपने होम थिएटर स्पीकर्स के माध्यम से YouTube वीडियोज़ का आनद लं .ें

- $1$  अपने होम थिएटर को उच्च-गति की इंटरनेट पहुँच के साथ होम नेटवर्क से कनेक्ट करें (देखें 'होम नेटवर्क कनेक्ट करें और सेट करें' पृष्ठ पर [12](#page-11-2)).
- $\frac{2}{3}$  <del>∩</del> (होम) दबाएँ.<br>3 IYouTubel
- 3 [YouTube] का चयन करें और फिर OK दबाएँ.  $\rightarrow$  YouTube लीनबैक पेज दिखाया जा रहा है.
- $\,4\,$  YouTube पृष्ठ ब्राउज़ करने के लिए ऑनस्क्रीन निर्देशों का अनुसरण करें.
- ${\bf 5}$  अनप्रयोग का चयन और नेविगेट करने के लिए रिमोट कंट्रोल का उपयोग करें.

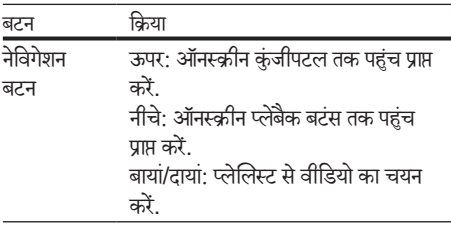

- <u>यदि आप कुछ समय में कोई बटन नहीं दबाते हैं तो</u> ऑनस्क्रीन बटंस और मेन<mark>ू</mark> स्वचालित रूप से बाहर हो जाते हैं
- $6$  YouTube पृष्ठ से बाहर निकलने के लिए  $\bigstar$  (होम) दबाएँ.

## <span id="page-18-1"></span>Picasa वेब एल्बम

अपने होम थिएटर के माध्यम से Picasa वेब एल्बम तक पहुंच प्राप्त करें.

आपको क्या चाहिए

- Picasa वेब एल्बम के साथ एक खाता.
- $1$  अपने होम थिएटर को इंटरनेट पहुँच के साथ होम नेटवर्क से कनेक्ट करें (देखें 'होम नेटवर्क कनेक्ट करें और सेट करें' पष्ठ पर [12](#page-11-2)). ृ
- $\frac{2}{3}$  (होम) दबाएँ.<br> $\frac{2}{3}$  [Picasal का
- 3 [Picasa] का चयन करें और फिर OK दबाएँ.
- $\,4\,$  अपने Picasa वेब खाते में लॉग इन करें.
	- जब आप पहली बार लॉग इन करते हैं तो [नवीन उपयोगकर्ता] चुनें, फिर अपना उपयोगकर्ता नाम और पासवर्ड दर्ज करें. बाद में उपयोग करने के लिए अपनी लॉगिन जानकारी सहजे.ें
	- यदि आप पहले लॉग इन किया है जो संग्रहीत उपयोगकर्ता नाम का चयन करें और पासवर्ड दर्ज करें.
- ${\bf 5}$  एल्बम या फ़ोटो देखने के लिए ऑनस्क्रीन विकल्पों का चयन करें.
- $6$  Picasa मेनू से बाहर निकलने के लिए  $\bigstar$  (होम) दबाएँ.

## स्लाइडशो देखें

 $1$  Picasa मेन् से [मेरे फोटोज] का चयन करें और फिर OK दबाएँ.

 $\mapsto$  आपके Picasa वेब एल्बम में फोटो एलबम प्रदर्शित होत र्शि हे .ैं

- $2$  फ़ोटो का चयन करें और फिर फ़ोटो को पर्ण स्कीन में देखने के लिए OK दबाएँ.
- $3$  फ़ोटो को एक स्लाइड शो में देखने के लिए फ़िर से OK दबाएँ.
- $\,$  + स्लाइडशो देखने के दौरान, और चलाने के विकल्प तक पहुँच प्राप्त करने के लिए OPTIONS दबाएँ.
- $5$   $\,$  पिछली स्क्रीन पर लौटने के लिए  $\, \Rightarrow$  BACK दबाएँ.

## स्मार्टफ़ोन नियत्रणं

iPhone (iOS 3.1.3 और आगे के संस्करण), Android फ़ोन (2.1 और आगे के संस्करण), iPad या टैबलेट जैसे अपने मोबाइल डिवाइस का उपयोग करें:

- .<br>अपने होम थिएटर को नियंत्रित करने के लिए
- .<br>डेटा डिस्क या USB संग्रहण डिवाइस ब्राउज़ करने के लिए
- अपनी ध्वनि सेटिंग्स को वैयक्तिकृत करें
- डिवाइसों से अपने होम थिएटर पर सामग्री स्टीम और साझा करें

## आप प्रारंभ करें इससे पहले

अपने होम थिएटर, मोबाइल डिवाइस और अन्य DLNA-संगत डिवाइसेज को समान होम नेटवर्क से कनेक्ट करें

- <span id="page-19-0"></span>बेहतर वीडियो गणवत्ता के लिए, जब भी संभव हो वायर्ड कनके्शन का उपयोग करें.
- अपने होम थिएटर के लिए नेटवर्क नाम को वैयक्तिक बनाएँ.
- Philips MyRemote अनुप्रयोग अपने मोबाइल डिवाइस पर डाउनलोड करें.
	- iPhone या iPad के लिए, App Store (App Store) में अनुप्रयोग खोजें.
	- Android आधारित फ़ोन या टैबलेट के लिए. Market (Market) में अनुप्रयोग खोजें.

अपने होम थिएटर को नियंत्रित करने के लिए

- $1$  मोबाइल डिवाइस पर, MyRemote अनुप्रयोग तक पहुँच प्राप्त करें.
- $\,2\,$  होम स्क्रीन से अपने होम थिएटर का चयन करें (इसके नटेवर्क नाम द्वारा).
	- स्क्रीन के नीचे की ओर एक बाउज़िंग पट्टी को प्रदर्शित किया गया है
	- यदि आपका होम थिएटर नहीं मिलता है. तो फिर से खोजने के लिए नेटवर्क कनेक्शन जाँचें या अपने मोबाइल डिवाइस पर Devices टैब को टैप करें.
- $\, {\bf 3} \,$  अधिक विकल्पों तक पहुँच प्राप्त करने के लिए. निम्न में से किसी एक टैब का चयन करें.
	- पिछली स्क्रीन पर वापस जाने के लिए. वापस बटन दबाएँ.

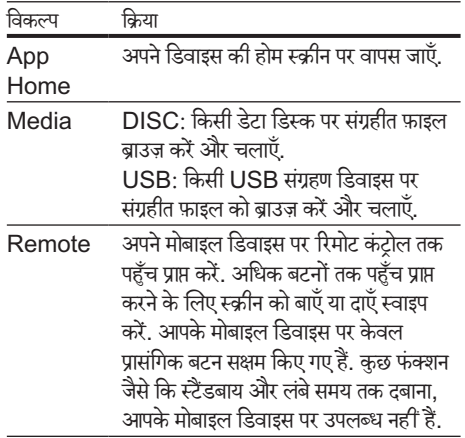

 $\,4\,$  किसी विकल्प का चयन करने या सेट अप पूर्ण करने के लिए ऑनस्क्रीन निर्देशों का अनसरण करें.

## <span id="page-19-1"></span>DLNA के द्वारा PC ब्राउज़ करें

अपने होम थिएटर के माध्यम से होम नेटवर्क पर किसी कंप्यूटर या मीडिया सर्वर से चित्र. ऑडियो और वीडियो फ़ाइलों तक पहुंच प्राप्त करें और उन्हें चलाएँ. आप प्रारंभ करें इससे पहले

- अपने डिवाइस पर एक DLNA-अनपालक मीडिया सर्वर अनुप्रयोग स्थापित करें. सुनिश्चित करें कि आप वह .<br>अनप्रयोग डाउनलोड करते हैं जो कि आपके लिए सर्वश्रेष्ठ कार्य करता है. उदाहरण के लिए.
	- PC के लिए Windows Media Player 11 या उससे उच्चतम संस्करण
	- Mac या PC के लिए Twonky मीडिया सर्वर
- • फ़ाइलों का मीडिया साझाकरण सक्षम करें. उपयोग में आसान बनान के े लिए, अपनेनिम्नलिखत अनप्रुयोगों के लिए चरणों को शामिल किया है:
	- **Microsoft Windows Media Player** [11](#page-20-0) (देखें 'Microsoft Windows Media Player 11' पष्ठ पर [21](#page-20-0)) ृ
	- **Microsoft Windows Media Player** [12](#page-20-1) (देखें 'Microsoft Windows Media Player 12' पष्ठ पर [21](#page-20-1)) ृ
	- [Mac के लिए Twonky Media](#page-20-2) (देखें 'Macintosh OS X Twonky Media (v4.4.2)' पृष्ठ पर [21\)](#page-20-2)

#### नोट

• इन अनप्रुयोगों या अन्य मीडिया सर्वर्स पर अ र्वर्स तिरिक्त मदद के लिए, मीडिया स्तर्वर सॉफ़्टवेयर सॉफ़्टवेयर के उपयोगकर्ता मेनअल जाँचें.<br>सर्वर सॉफ़्टवेयर सॉफ़्टवेयर के उपयोगकर्ता मेनअल जाँचें.

## <u>मीडिया सर्वर सॉफ़्टवेयर सेट अप करें</u>

मीडिया साझा करना सक्षम करने के लिए. मीडिया सर्वर सॉफ़्टवेयर को सेट करें

आप प्रारंभ करें इससे पहले

- ...<br>अपने होम थिएटर को एक होम नेटवर्क से कनेक्ट करें. बेहतर वीडियो गणवत्ता के लिए. जब भी संभव हो वायर्ड कनके्शन का उपयोग करें.
- कंप्यूटर और अन्य DLNA-संगत डिवाइसेज को समान होम नेटवर्क से कनेक्ट करें.
- सनिश्चित करें कि आपका PC फ़ायरवॉल आपको मीडिया प्लेयर प्रोग्राम चलाने की अनुमति देता है (या फ़ायरवॉल की छूट सची में मीडिया सर्वर सॉफ़्टवेयर शामिल है).
- <span id="page-20-0"></span>अपने कंप्यूटर और राउटर को चाल करें. Microsoft Windows Media Player 11
- $1$  अपने PC पर Windows Media Player प्रारंभ करें.
- $\,2\,$  लाइब्रेरी टैब पर क्लिक करें और फिर मीडिया साझाकरण का चयन करें.
- $3$  जब आप अपने PC पर पहली बार मीडिया साझाकरण का चयन करते हैं.तो पॉप-अप स्क्रीन प्रकट होता है. मेरे मीडिया बॉक्स को साझा करें की जाँच करें और ठीक क्लिक करें.

» मीडिया साझाकरण स्क्रीन दिखाई गई ह.ै

- $\,4\,$ ामीडिया साझाकरण स्क्रीन पर सनिश्चित करें कि आपको .<br>अज्ञात डिवाइस के रूप में चिह्नित एक डिवाइस दिखता है.
	- » यदि आपको एक मिनट या इसके के बाद अज्ञात डिवाइस नहीं दिखता है. तो जाँचे कि आपका PC फ़ायरवॉल कनके्शन को अवरोधित नहीं कर रहा ह.ै
- ${\bf 5}$  अज्ञात डिवाइस का चयन करें और अनमति दें पर क्लिक करें.
	- $\mapsto$  एक हरा सही का निशान डिवाइस के आगे दिखाई <u>देता है</u>
- $6$  डिफ़ाल्ट रूप से, Windows Media Player इन फोल्डरों से साझा करता है: मेरा संगीत, मेरे चित्र और मेरे वीडियोज़. यदि आपकी फ़ाइलें अन्य फ़ोल्डर्स में हैं. तो लाइब्रेरी > लाइब्रेरी पर जोड़ें का चयन करें.
	- $\mapsto$  लाइब्रेरी पर जोड़ें स्क्रीन दिखाई गई है.
	- • यदि आवश्यक हो, निगरानी किए गए फ़ोल्डरों को किसी सची में प्रदर्शित करने के लिए उन्नत विकल्पों का चयन करें.
- $7$  मेरे फ़ोल्डर्स और वे अन्य जिन पर मैं पहुँच कर सकता हूँ का चयन करें और फिर जोड़ें पर क्लिक करें.
- ${\bf 8}$  अपनी मीडिया फ़ाइलों से यक्त अन्य फ़ोल्डरों को जोड़ने के लिए, ऑनस्क्रीन निर्देशों का अनुसरण करें.

<span id="page-20-1"></span>Microsoft Windows Media Player 12

- $1$  अपने PC पर Windows Media Player प्रारंभ करें.
- $2$  Windows Media Player में स्ट्रीम टैब पर क्लिक करें, और फिर मीडिया स्टीमिंग चाल करें का चयन करें.
	- $\mapsto$  मीडिया स्टीमिंग विकल्प स्क्रीन दिखाई गई है.
- $3$  मीडिया स्ट्रीमिंग चालू करें क्लिक करें.
	- » आप Windows Media Player स्क्रीन पर वापिस आत हे .ैं
- $\,4\,$  स्टीम टैब पर क्लिक करें और अधिक स्टीमिंग विकल्पों का चयन करें.
	- $\mapsto$  मीडिया स्टीमिंग विकल्प स्क्रीन दिखाई गई है.
- ${\bf 5}$  सनिश्चित करें कि आपको स्थानीय नेटवर्क स्क्रीन पर मीडिया प्रोग्राम दिखता ह.ै
	- यदि आपको मीडिया प्रोग्राम नहीं दिखता है, तो जाँचें कि आपका PC फ़ायरवॉल कनके्शन को अवरोधित नहीं कर रहा ह.ै
- $\bf 6$  मीडिया कार्यक्रम का चयन करें और अनमति पर क्लिक करें.

 $\mapsto$  मीडिया कार्यक्रम के आगे एक हरा तीर दिखाई देता ह.ै

- $7$  डिफ़ाल्ट रूप से. Windows Media Player इन .<br>फोल्डरों से साझा करता है: मेरा संगीत, मेरे चित्र और मेरे वीडियोज़. यदि आपकी फ़ाइलें अन्य फ़ोल्डरों में हैं. तो व्यवस्थित करें टैब पर क्लिक करें और लाइब्रेरीज़ प्रबंधित करें > संगीत का चयन करें
	- $\mapsto$  म्यूजिक लायब्रेरी लोकेशन स्क्रीन दिखाई गई है.
- $8$  अपनी मीडिया फ़ाइलों से युक्त अन्य फ़ोल्डरों को जोड़ने के लिए, ऑनस्क्रीन निर्देशों का अनसरण करें.

<span id="page-20-2"></span>Macintosh OS X Twonky Media (v4.4.2)

- $1$  सॉफ़्टवेयर खरीदने या मफ़्त 30 दिन का परीक्षण को अपने Macintosh पर डाउनलोड करने के लिए www.twonkymedia.com पर जाएँ.
- $\,2\,\,\,$  Macintosh पर Twonky Media प्रारंभ करें.
- $3$  Twonky Media Server स्क्रीन में, मल सेटअप और पहले चरण का चयन करें.
	- » फ़र्स्ट स्टेप्स स्क्रीन दिखाई गई ह.ै
- $\,4\,$  अपने मीडिया सर्वर के लिए कोई नाम टाइप करें, और फिर परिवर्तन सहेजें पर क्लिक करें.
- ${\bf 5}$   $\,$  Twonky Media स्क्रीन में पीछे. मल सेटअप और साझाकरण का चयन करें.
	- $\mapsto$ ामीडिया साझाकरण स्क्रीन दिखाई गई है.
- $\bf 6$  साझा करने के लिए फ़ोल्डरों को ब्राउज़ करें और चयन करें और फिर परिवर्तन सहेजें का चयन करें
	- $\mapsto$  आपका Macintosh अपने आप ही फ़ोल्डरों को रिस्कैन करता है ताकि वे साझा किए जाने के लिए तेयार रहें.

## <span id="page-21-2"></span><span id="page-21-0"></span>अपने PC से फ़ाइलें चलाएँ

### नोट

• कंप्यूटर से मल्टीमीडिया सामग्री को चलाने से पहले, सुनिश्चित करें कि सी हो हो से कहा जाता है। सामने समाप्त से करने हुए हमाने के लिए हैं।<br>होम थिएटर होम नेटवर्क से कनेक्ट है और मीडिया सर्वर सॉफ़्टवेयर उचित तरीके स से टअप ह े .ै

- 1 (होम) दबाएँ.
- 2 [PC ब्राउज़ करें] का चयन करें और फिर OK दबाएँ. .<br>➡ सामग्री बाउजर दिखाया गया है.

#### $3$  नेटवर्क पर किसी डिवाइस का चयन करें

- » चयनित डिवाइस के फ़ोल्डर प्रदर्शित होत र्शि हे . मी ैं डिया सर्वर के आधार पर, फ़ोल्डर नाम भिन्न हो सकते हैं.
- यदि आप फ़ोल्डर्स नहीं देख पाते हैं. तो जाँचें कि आपने चयनित डिवाइस पर मीडिया साझाकरण सक्षम किया है ताकि सामग्री साझाकरण के लिए उपलब्ध रहें
- $\,4\,$  फ़ाइल का चयन करें, और फिरOK दबाएँ.
	- संगतता समस्याओं के कारण हो सकता है कि कछ मीडिया फ़ाइलें न चलें. आपके होम थिएटर दारा समर्थित फर्थि ़ाइल स्वरूप जाँच.ें
- ${\bf 5}$  चलाना नियंत्रित करने क[े लिए प्ले बट](#page-13-1)ंस दबाएँ (देखें 'बटन चलाएँ' पष्ठ पर [14\)](#page-13-1). ृ

## <span id="page-21-3"></span>ध्वनि का चयन करें

यह अनभाग आपके वीडियो या संगीत के लिए आदर्श ध्वनि चनने में मदद करता है.

- 1 **HI SOUND SETTINGS तबाएँ**.
- $\,2\,$  प्रदर्शन पर ध्वनि विकल्पों तक पहुँच प्राप्त करने के लिए. नेविगेशन बटन (बाएँ/दाएँ) दबाएँ.

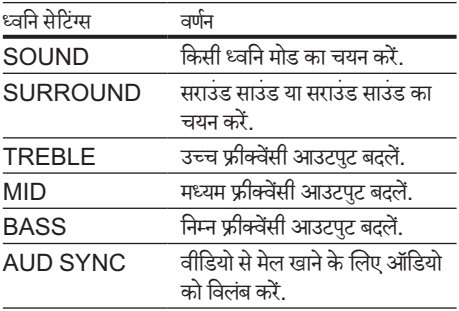

- 3 एक विकल्प का चयन करें और फिर OK दबाएँ.<br>4 बाहर निकलने के लिए <del>১</del> BACK टबाएँ
- बाहर निकलने के लिए <sup>1</sup> BACK दबाएँ. यदि आप एक मिनट के अंदर बटन नहीं दबाते हैं. तो मेन .<br>स्वचालित रूप से बाहर निकल जाता है.

### <span id="page-21-1"></span>ध्वनि मोड

अपने वीडियो या संगीत के लिए उपयक्त पर्वनिर्धारित ध्वनि मोड्स का चयन करें.

- 1 SOUND SETTINGS दबाएँ.
- $2$   $\,$  SOUND का चयन करें और फिर OK दबाएँ.<br>3  $\,$  उटर्यन पर सेटिंग का चयन करने के लिए नेविगेड
- $\bf 3$  ) प्रदर्शन पर सेटिंग का चयन करने के लिए, नेविगेशन बटन (ऊपर/नीचे) दबाएँ $\cdot$ 
	- MOVIE: विशेष रूप से मूवीज़ के लिए संवर्धित, सिनेमेटिक ऑडियो अनभव का आनंद लें.
	- MUSIC: स्टूडियो में या किसी कॉन्सर्ट पर अपने सगीत के वास्तविक रिकॉर्डिंग वातावरण से मनोरंजन<br>-करें.
	- • ORIGINAL: बिना ध्वनि प्रभाव जोड़े, अपने मवीज़ और संगीत की वास्तविक ध्वनि का अनुभव करें.
	- • NEWS: ऑप्टिमाइज़ की गई भाषा और स्पष्ट स्वरों के साथ प्रत्येक शब्द को सनें.
	- GAMING: क्रिया-पैक किए गए वीडियो गेम्स या लाउड पार्टियों के लिए आदर्श रोमांचकारी आ र्श र्केड ध्वनियों का आनद लं .ें
- $\boldsymbol{4}$  पुष्टि करने के लिए OK दबाएँ.

### <span id="page-21-4"></span>सराउंड ध्वनि मोड

सराउंड ध्वनि मोड्स के साथ इमर्सिव ऑडियो अनभुव का अनभव करें.

- $1$   $\vec{a}$  दबाएं  $\vec{b}$  In SOUND SETTINGS.
- $\,2$   $\,$  चयन करें<code>SURROUND</code> और फिर दबाएँ<code>OK.</code>
- $\bf 3$  ) प्रदर्शन पर सेटिंग का चयन करने के लिए, नेविगेशन बटन (ऊपर/नीचे) दबाएँ:
	- $A$ UTO: ऑडियो स्टीम पर आधारित सराउंड ध्वनि.
	- MULTI-CH:एन्हांस की गई मूवी अनुभव के लिए इमर्सिव एकाधिक-चैनल ध्वनि.
	- STEREO: दो- चैनल स्टीरियो ध्वनि. संगीत सनने के लिए आदर्श.
- $\boldsymbol{4}$  पुष्टि करने के लिए दबाएंOK.

### इक्वलाइज़र

होम थियेटर की उच्च फ्रीक्वेसी (ट्रिबल), मध्य फ्रीक्वेसी (मध्य), और निम्न फ्रीक्वेंसी (बास) सेंटिंग्स बदलें.

- 1 **III SOUND SETTINGS दबाएं.**
- 2 चुनें TREBLE, MIDया BASS, और दबाएंOK.
- $\overline{\mathbf{3}}$  फ्रीक्वेंसी बदलने के लिए,नेविगेशन बटन (ऊपर/नीचे) दबाएं.
- $\boldsymbol{4}$  पुष्टि करने के लिए OKदबाएं.

# <span id="page-23-4"></span><span id="page-23-0"></span>5) सेटिंग्स परिवर्तित करे<mark>ं</mark>

होम थिएटर सेटिंग्स को पहले से ही सर्वश्रेष्ठ प्रदर्शन के लिए कॉन्फ़िगर किया गया है. जब तक कि आपके पास सेटिंग बदलने का कोई कारण न हो, तब तक हम यह अनशुसिं त करत हे ैंकि आप डिफॉल्ट सेंटिंग रखें.

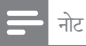

- आप धूसर की गई कोई सेटिंग परिवर्तित नहीं कर सकते हैं.
- पिछले मेनू पर वापिस जाने के लिए, <sup>4</sup> BACK दबाएँ. मेन से बाहर
- निकलने के लिए, तो (होम) दबाएँ

## <span id="page-23-3"></span>भाषा सेटि<mark>ग्</mark>स

- **1 <del>∩</del> (**होम) दबाएँ.<br>2 [सेटअप] का च
- $\,2\,$  [सेटअप] का चयन करें और फिर OK दबाएँ.<br> $3\,$  [प्राथमिकता] का चयन करें और फिर OK दब
- [प्राथमिकता] का चयन करें और फिर OK दबाएँ.
- चयन और बदलाव करने के लिएनेविगेशन बटन और OKदबाएँ:
	- [मेनू भाषा]: मेनू के लिए किसी प्रदर्शन भाषा का चयन करें.
	- • [ऑडियो]: डिस्क्स के लिए किसी ऑडियो भाषा का चयन करें.
	- [उपशीर्षक]: डिस्क्स के लिए एक उपशीर्षक भाषा का चयन करें.
	- |डिसक मेन्]: डिस्क्स के लिए एक मेन भाषा का चयन करें.

### नोट

- यदि आपकी पसंदीदा डिस्क भाषा उपलब्ध नहीं है. तो आप सची से अनय चयन करें और वह 4-अंक [वाली भाषा कोड दर्ज कर](#page-34-1)ें. जो इस उपयोगकर्ता मैन्युअल के अंत में है (देखें 'भाषा कोड' पष्ठ पर [35\)](#page-34-1).
- अगर अपनेकिसी ऐसी भाषा का चयन किया ह जो एक ै डिस्क पर उपलब्ध नहीं है. तो होम थिएटर डिस्क की डिफ़ॉल्ट भाषा का उपयोग करता है.

## <span id="page-23-1"></span>चित्र और वीडियो सेटिंग्स

1 (होम) दबाएँ.

- $\,2\,$  [सेटअप] का चयन करें और फिर OK दबाएँ.<br> $\,3\,$  [वीडियो] का चयन करें और फिर OK दबाएँ.
- $\frac{3}{4}$  [वीडियो] का चयन करें और फिर OK दबाएँ.<br> $\frac{4}{4}$  =यून और वृद्धाल करने के लिएनेशिशन वर
	- चयन और बदलाव करने के लिएनेविगेशन बटन और  $\bigcap K$ हबाएँ $\cdot$ 
		- [Tv type]: यदि आपका वीडियो सही रूप में दिखाई नहीं देता है, तो किसी TV प्रकार (रंग) सिस्टम) का चयन करें.
		- [टीवी प्रदर्शन]: TV स्क्रीन पर फ़िट होने के लिए किसी चित्र स्वरूप का चयन करें.
		- HDMI OUT (ARC): अपने होम थिएटर पर [HDMI वीडियो] से आउटपट किए जा रहे वीडियो .<br>सिग्नल के रिजॉल्यशन का चयन करें. चयनित रिज़ॉल्यूशन का आनंद उठाने के लिए, सनिश्चित करें कि आपका TV चयनित रिजॉल्यूशन का समर्थन करता है
		- [HDMI Deep Color]: असंख्य रंगों का उपयोग करते हुए चटकीली छवियों के प्रदर्शन दारा अपनी TV स्क्रीन पर एक प्राकतिक दनिया का पनर्निर्माण करें. आपका होम थिएटर HDMI केबल के माध्यम से एक डीप कलर सक्षम किए गए TV से कनेक्ट होना चाहिए.
		- [चित्र सेटिंग्स]: वीडियो प्रदर्शन के लिए पूर्व निर्धारित रंग सेटिंग्स का चयन करें.
		- <code>I3D</code> वीडियो देखें1: 3D या 2D वीडियो का .<br>समर्थन करने के लिए HDMI वीडियो सेट करें

### नोट

• यदि आप कोई् सेटिंग बदलते हैं, तो सुनिश्चित करें कि TV नई सेटिंग का समर्थन करता है

## <span id="page-23-2"></span>ऑडियो सेटिं<mark>ग्स</mark>

- **1 <del>∩</del> (**होम) दबाएँ.<br>2 [सेटअप] का चर
- $\,2\,$  [सेटअप] का चयन करें और फिर OK दबाएँ.<br> $3\,$  [ऑडियो] का चयन करें और फिर OK दबाएँ.
- [ऑडियो] का चयन करें और फिर OK दबाएँ.
- चयन और बदलाव करने के लिएनेविगेशन बटन और OKदबाएँ:
	- ।रात्रि मोड]: शांति से सनने के लिए. अपने होम .<br>थिएटर पर उच्च ध्वनियों का वॉल्यूम घटाएँ. नाइट मोड केवल DVD और Blu-ray डिस्क के साथ डॉल्बी डिजिटल, डॉल्बी डिजिटल प्लस और डॉल्बी ट्रू HD साउंडटैक्स में उपलब्ध है.

<span id="page-24-0"></span>IHDMI ऑडियो]: अपनी TV से HDMI ऑडियो आउटपट सेट करें या TV से HDMI ऑडियो आउटपट अक्षम करें.

## <span id="page-24-3"></span><mark>आभभावक नियत्रण से</mark>टिंग्स

- 
- $\begin{array}{ll} \mathbf{1} & \bigoplus \mathbf{1} \ \mathbf{2} & \mathbf{1} \ \mathbf{3} & \mathbf{5} \ \mathbf{4} & \mathbf{5} \ \mathbf{5} & \mathbf{6} \ \mathbf{6} & \mathbf{7} \ \mathbf{7} & \mathbf{8} \ \mathbf{8} & \mathbf{9} \ \mathbf{1} & \mathbf{1} \ \mathbf{2} & \mathbf{1} \ \mathbf{3} & \mathbf{1} \ \mathbf{4} & \mathbf{5} \ \mathbf{5} & \mathbf{6} \ \mathbf{6} & \mathbf{7} \ \mathbf{7} & \mathbf{8$ [सेटअप] का चयन करें और फिर OK दबाएँ.
- 3 [प्राथमिकता] का चयन करें और फिर OK दबाएँ.
- चयन और बदलाव करने के लिएनेविगेशन बटन और  $\bigcap$ K $\overline{r}$ बाएँ $\cdot$ 
	- [पासवर्ड परिवर्तित करें]: अभिभावक नियंत्रण पहुँच के लिए अपना पासवर्ड सेट करें या बदलें. यदि आपके पास पासवर्ड नहीं है या आप अपना पासवर्ड भल गए हैं. तो 0000 दर्ज करें.
	- [पैरेंटल नियंत्रण]: आयु रेटिंग्स के साथ रिकॉर्ड की गई डिस्क्स तक पहुँच प्रतिबधित करें. रेटिंग्स पर ध्यान दिए बिना सभी डिस्क्स चलान के े लिए, 8 या [ऑफ़] का चयन करें.

## <span id="page-24-2"></span>प्रदर्शन सेर्टिं<mark>ग्स</mark>

- 
- **1 <del>∩</del> (**होम) दबाएँ.<br>2 [सेटअप] का च<br>**3** [प्राथमिकता] का [सेटअप] का चयन करें और फिर OK दबाएँ.
- 3 [प्राथमिकता] का चयन करें और फिर OK दबाएँ.
- चयन और बदलाव करने के लिएनेविगेशन बटन और OKदबाएँ:
	- [स्वतः उपशीर्षक खिसकाएँ]: इस सुविधा का समर्थन करने वाली TV पर उपशीर्षकों के स्वचालित रूप से स्थिति परिवर्तन को सक्षम या अक्षम करें.
	- [प्रदर्शन कक्ष]: होम थिएटर के सामने के फलक .<br>प्रदर्शन की चमक सेट करें.
	- [VCD PBC]: प्ले बैक नियंत्रण सुविधा के साथ VCD और SVCD डिस्क्स की सामग्री मनेू नेविगेशन को सक्षम या अक्षम करें

## <span id="page-24-5"></span>ऊर्जा बचत सेटिंग्स

- 1 (होम) दबाएँ.
- $2$  [सेटअप] का चयन करें और फिर OK दबाएँ.
- $\frac{3}{4}$  [प्राथमिकता] का चयन करें और फिर OK दबाएँ.<br> $\frac{4}{4}$  =राय और बटलाव करने के लिएनेविगेणन बरन 3
- चयन और बदलाव करने के लिएनेविगेशन बटन और  $OK$ दबाएँ $\cdot$ 
	- [स्क्रीन सेवर]: निष्क्रियता के 10 मिनट बाद होम थिएटर को स्क्रीन सवेर मोड पर स्विच करें.
	- [स्वत: स्टैंडबाय]: निष्क्रियता के 30 मिनट बाद होम थिएटर को स्टैंडबाय मोड पर स्विच करें. यह टाइमर तभी कार्य करता ह र्य ैकि जब किसी डिस्क या USB को चलाना रोक या बंद कर दिया गया है.
	- [सलीप टाइमर]: सलीप टाइमर की अवधि सेट करें ताकि होम थिएटर एक निर्दिष्ट समयावधि के बाद स्टैंडबाय पर स्विच हो जाए.

## <span id="page-24-4"></span>स्पीकर सेटिंग्स

- **1 <del>∩</del> (**होम) दबाएँ.<br>**2** [सेटअप] का च
- $\,2\,$  [सेटअप] का चयन करें और फिर OK दबाएँ.<br> $3\,$  [उन्नत] का चयन करें और फिर OK दबाएँ.
- 3 [उन्नत] का चयन करें और फिर OK दबाएँ.
- चयन और बदलाव करने के लिएनेविगेशन बटन और OKदबाएँ:
	- [एन्हांस्ड ऑडियो]: स्पीकर पर ऑडियो पोस्ट .<br>प्रोसेसिंग सक्षम करने के लिए [ऑन] का चयन करें और कराओके सेटिंग्स सक्षम करें (यदि आपका उत्पाद कराओके का समर्थन करता है). डिस्क का मूल ऑडियो चलाने के लिए[ऑफ़] का चयन करें.

## यक्ुति

• [आपके द्वारा किसी पर्वूर्वनिर्धारित साउंड मोड का चयन किए जान के](#page-21-1) े पहले .<br>ऑडियो पोस्ट प्रोसेसिंग को सक्षम करें (देखें 'ध्वनि मोड' पष्ठ पर [22](#page-21-1)).

## <span id="page-24-1"></span>डिफ़ाल्ट सेटिंग्स पुनर्स्**थापित** करें

- $1\quad \spadesuit$  (होम) दबाएँ.
- $\,2\,$  [सेटअप] का चयन करें और फिर OK दबाएँ.<br> $\,3\,$  [उन्नत] > [डिफॉल्ट मेटिंग्स पनर्स्थापित करें]
- $\bf 3$   $\,$  [उन्नत]  $\rm >$  [डिफ़ॉल्ट सेटिंग्स पुनर्स्थापित करें] का चयन करें, और फिर OK दबाएँ.
- $\boldsymbol{4}$  का चयन करें [OK],और फिर OK पुष्टि करने के लिए दबाएँ.
	- » आपका होम थिएटर अभिभावक नियत्रण और ं DivX VoD पंजीकरण कोड जैसी कुछ सेटिंग्स को छोड़कर उसकी डिफ़ॉल्ट सेटिंग्स पर रीसेट है.

## <span id="page-25-1"></span><span id="page-25-0"></span>6 सॉफ़्टवेयर का अघतन करें

Philips लगातार अपने उत्पादों को बेहतर बनाने का प्रयास करता है. सर्वश्रेष्ठ सुविधाएँ और समर्थन प्राप्त करने के लिए, अपने होम थिएटर को नवीनतम सॉफ़्टवेयर से अघतन करें.

अपने वर्तमान सॉफ़्टवेयर के संस्करण की तलना, www. philips.com/support पर मौजूद नवीनतम संस्करण .<br>से करें. यदि वर्तमान संस्करण Philips समर्थन वेबसाइट पर उपलब्ध नवीनतम संस्करण से पुराना है, तो अपने होम थिएटर को नवीनतम सॉफ़्टवेयर के साथ नवीनीकत करें.

#### सावधानी

आपके उत्पाद पर स्थापित वर्तमान संस्करण से निम्न संस्करण को स्थापित न करें. सॉफ़्टवेयर डाउनग्रेड होने के कारण आई समस्याओं के लिए Philips उत्तरदायी नहीं ह.ै

## <span id="page-25-4"></span>सॉफ़्टवेयर संस्करण जाँचें

अपने होम थिएटर पर स्थापित किया गया वर्तमान साफ़्टवेयर जाँचें.<br>**1** 

- **1 <del>∩</del> (**होम) दबाएँ.<br>**2** [सेटअप] का च
- $\overline{2}$  [सेटअप] का चयन करें और फिर OK दबाएँ.<br> $\overline{3}$  [उच्चन] > [संस्करण जानकारी] का चयन करें
- [उन्नत] > [संस्करण जानकारी] का चयन करें.
	- $\mapsto$  सॉफ़्टवेयर संस्करण प्रदर्शित किया जाता है.

## <span id="page-25-2"></span>USB के द्वारा सॉफ़्टवेयर अघतन करना

आपको क्या चाहिए

- न्यूनतम 75MB मेमोरी के साथ FAT या NTFS-स्वरूपित एक USB फ़्लैश ड्राइव. किसी USB हार्ड ड्राइव का उपयोग न करें.
- इंटरनेट पहुँच के साथ एक कंप्यूटर.
- एक संग्रह उपयोगिता जो कि ZIP फ़ाइल स्वरूप का समर्थन करती है

## चरण 1: नवीनतम सॉफ़्टवेयर डाउनलोड करें

- $\frac{1}{2}$  अपने कंप्यूटर से फ्लैश ड्राइव को कनेक्ट करें.<br> $\frac{2}{2}$  अपने वेब बाउजर में www philips com
- अपने वेब ब्राउज़र में, www.philips.com/ support पर जाएँ.
- $\,3\,\,$  Philips समर्थन वेबसाइट पर, अपना उत्पाद ढँढें और सॉफ़्टवेयर और डाइवर का पता लगाएँ.
	- $\rightarrow$  सॉफ़्टवेयर अघतन ज़िप फ़ाइल के रूप में उपलब्ध ह.ै
- $\,4\,$  अपने USB फ्लैश डाइव की स्ट निर्देशिका में ज़िप फ़ाइल सहजे.ें
- ${\bf 5}$  रूट डाईरेक्टरी में अपडेट सॉफ्टवेयर को बाहर निकालने के लिए अर्काईव उपयोगिता का इस्तेमाल करें.
	- $\mapsto$  फ़ाइलें आपके USB फ़्लैश डाइव के अंतर्गत UPG ALL फ़ोल्डर से निकाली जाती है.
- $\bf{6}$  अपने कंप्यूटर से USB फ़्लैश डाइव को डिस्कनेक्ट करें.

चरण 2: सॉफ़्टवयर को अद्यतन कर े ें.

### सावधानी

- अघतन के दौरान होम थिएटर को बंद न करें या USB फ़्लैश ड्राइव को न निकाल.ें
- $1$  उस USB फ़्लैश डाइव को होम थिएटर से कनेक्ट करें जिसमें डाउनलोड की गई फ़ाइल शामिल है.
	- सनिश्चित करें कि डिस्क कंपार्टमेंट बंद किया गया है और भीतर कोई डिस्क नहीं ह.ै
- $\frac{2}{3}$  (होम) दबाएँ.<br> $\frac{3}{3}$  [सेटअप] का च
- $3$  [सेटअप] का चयन करें और फिर OK दबाएँ.<br>4 [उन्नत] > [सॉफ्टवेयर अघतन] > [[ISB]
- [उन्नत] > [सॉफ़्टवेयर अघतन] > [USB] का चयन करें.
- ${\bf 5}$  अघतन की पुष्टि करने के लिए ऑनस्क्रीन निर्देशों का अनसरण करें.
	- » एकबार परू होन ्ण पर, होम े थिएटर स्वचालित रूप से बंद होता है. यदि यह नहीं होता है, तो पॉवर कॉर्ड को कछ सेकंड के लिए डिस्कनेक्ट करें और फिर इसे पनः कनेक्ट करें.

<span id="page-25-3"></span>इंटरनेट के द्वारा सॉफ़्टवेयर अघतन करें

- 1 अपने होम थिएटर को उच्च-गति की इंटरनेट पहुँच के साथ होम नेटवर्क से कनेक्ट करें. (देखें 'होम नेटवर्क कनेक्ट करें और सेट करें' पृष्ठ पर [12](#page-11-2))
- 2 <del>∩</del> (होम) दबाएँ.<br>3 [सेटअप] का चर
- $3$  [सेटअप] का चयन करें और फिर OK दबाएँ.<br>4 [उन्नत] > [मॉफ्टवेयर अधवन] > विटवकी ]
- [उन्नत] > [सॉफ़्टवेयर अघतन] > [नेटवर्क] का चयन करें.
	- $\rightarrow$  यदि कोई नवीनीकृत मीडिया मिलता है तो आपको अंघतन प्रारंभ या रद्द करने के लिए सकेत दिया जाता।<br>` ह. ै
- ${\bf 5}$  अघतन की पुष्टि के लिए टीवी पर निर्देशों का अनुसरण करें.
	- <u>→</u> सॉफ़्टवेयर अघतन पूर्ण होने पर, होम थिएटर स्वचालित रूप से बंद होता है. यदि यह नहीं होता है. <u>तो पॉवर कॉर्ड को कुछ सेकंड के लिए डिस्कनेक्ट</u> करें और फिर इसे पुनः कनेक्ट करें.
- नोट • यदि होम थिएटर Philips सर्वर से कनेक्ट नहीं हो सकता है, तो ती (होम) दबाएँ.
- स्टिवर्क सेट करने के लिए [सेटअप] > [नेटवर्क] > [नेटवर्क की स्थापना करता हैl का चयन करें.

# <span id="page-27-5"></span><span id="page-27-0"></span>7 उत्पाद विनिर्देशन

### नोट

• विनिर्देशन और डिजाइन बिना किसी सचना के परिवर्तित किए जा सकते हैं.

### <span id="page-27-4"></span>क्षेत्रीय कोड

होम थिएटर के पीछे या नीचे टाइप प्लेट दिखाता है कि वह किस क्षेत्र का समर्थन करता है

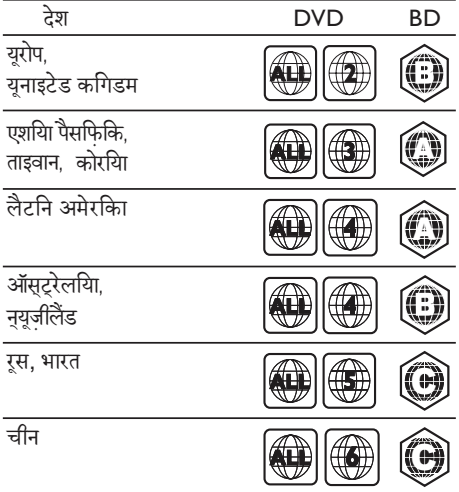

- • वीडियो: .avi, .divx, .mp4, .mkv, .asf, .mpg, .mpeg
- चित्र: .jpg, .jpeg, .gif, .png

### <span id="page-27-3"></span>ऑडियो स्वरूप

आपका होम थिएटर निम्नलिखित ऑडियो फॉ़इलो का समर्थन र्थ करता है.

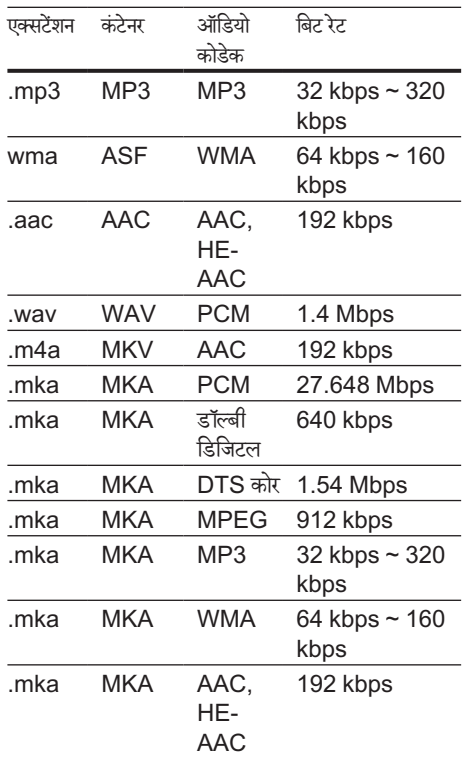

### <span id="page-27-2"></span>मीडिया स्वरूप

AVCHD, BD, BD-R/ BD-RE, BD-वीडियो, DVD-वीडियो, DVD+R/+RW, DVD-R/- RW, DVD+R/-R DL, CD-R/CD-RW, Audio CD, Video CD/SVCD, चित्र फ़ाइलें, MP3 मीडिया, WMA मीडिया, DivX प्लस HD मीडिया, USB संग्रह डिवाइस

#### <span id="page-27-1"></span>फ़ाइल स्वरूप

<u>ऑंडियो: .aac, .mka, .mp3, .wma, .wav</u>

## वीडियो स्वरूप

यदि आपके पास उच्च-निर्धारण TV है, तो आपका होम थिएटर आपको निम्नलिखित के साथ वीडियो फ़ाइलें चलाने की अनुमति दगा: े

- रिजॉल्यशन: 1920 x 1080 पिक्सेल्स
- फ्रेम दर: 6  $\sim$  30 फ्रेम्स प्रति सेकेंड.
- AVI कंटेनर में .avi फ़ाइलें

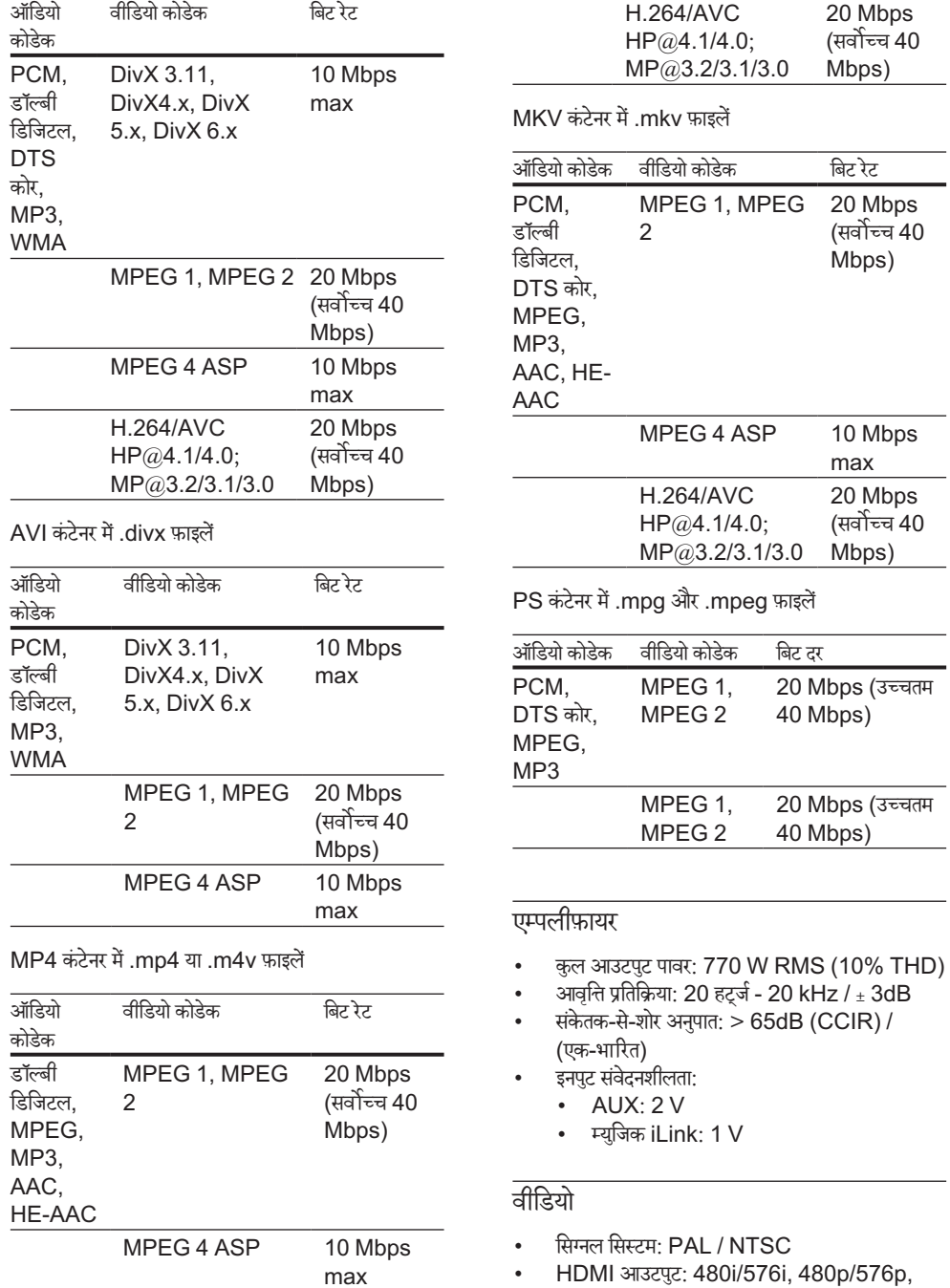

<span id="page-28-1"></span><span id="page-28-0"></span>720p, 1080i, 1080p, 1080p24

### ऑडियो

- S/PDIF डिजिटल ऑडियो इनपट:
	- • समाक्षीय: IEC 60958-3
	- ऑप्टिकल: TOSLINK
- सैंपलिंग आवति:
	- MP3: 32 kHz, 44.1 kHz, 48 kHz
	- WMA: 44.1 kHz, 48 kHz
- • स्थिर बिट रेट:
	- MP3: 32 kbps 320 kbps
	- WMA: 48 kbps 192 kbps

### रेडियो

- ट्यनिंग श्रेणी:
	- यूरोप/रूस/चीन: FM 87.5-108 MHz (50 kHz)
	- $\cdot$  एशिया प्रशांत/लैटिन अमेरिका: FM 87.5-108 MHz (50/100 kHz)
- सिग्नल-ट-नॉयज़ अनुपात: FM  $>$  45 dB
- आवति प्रतिसाद: FM 180 Hz-12.5 kHz /  $±3$ dB

### USB

- संगतता: तेज़-गति युएसबी (2.0)
- वर्ग समर्थन: USB मास स्टोरेज क्लास (MSC)
- • फ़ाइल सिस्टम: FAT16, FAT32, NTFS
- अधिकतम स्मृति समर्थन:  $<$  160 GB

### मख्य इकाई

- पॉवर आपर्ति: 220-240 V~, 50 Hz
- पॉवर खपत $\cdot$  180 W
- • स्टैंडबाय बिजली की खपत: ≤ 0.5 W
- आयाम (WxHxD): 360 x 58 x 325 मिमी
- भार $\cdot$  2.81 किग्रा

### सबवफ़र

- आउटपुट पावर: 128 W RMS (10% THD)
- प्रतिबाधा:  $4$  ohm
- $\cdot$  स्पीकर ड्राइवर: 165 mm (6.5 ") वूफ़र
- आयाम (WxHxD): 195 x 339 x 391 mm
- भार $\cdot$  4.89 किग्रा

## स्पीकर्स

मध्य स्पीकर:

- आउटपुट पावर: 128 W RMS (10% THD)
- • स्पीकर इंपीडेंस: 4 ohm
- सिस्टम: पर्ण रेंज सेटेलाइट
- स्पीकर ड्राइवर्स: 1 x 3" पूर्ण रेंज
- • आयाम (WxHxD): 161 x 95 x 92 मिमी
- • भार: 0.53 किग्रा

अगला/पिछला स्पीकर:

- आउटपट पॉवर: 4 x 100 W RMS (30% THD)
- • स्पीकर इंपीडेंस: 4 ohm
- सिस्टम: पर्ण रेंज सेटेलाइट
- सपीकर डाइवर्स: 1 x  $3"$  पर्ण रेंज
- आयाम (WxHxD): 87 x 161 x 95 मिमी
- भार 0.47 किग्रा/प्रत्येक

## <span id="page-29-0"></span>रिमोट कंट्रोल बटरीज़ ै

2 x AAA-R03-1.5 V

### लेजर

- लेज़र प्रकार (डायोड): InGaN/AIGaN (BD), AIGaInP (DVD/CD)
- तरंग लंबाई: 405 +7 nm/-7 nm (BD), 655 +10 nm/-10 nm (DVD), 790 +10 nm/- 20 nm (CD)
- आउटपुट पॉवर (अधिकतम. रेटिंग्स): 20mW (BD), 6mW (DVD), 7mW (CD)

## <span id="page-30-0"></span>8 समस्या निवारण

## चेतावनी

इलेक्ट्रिक झटके का जोख़िम. कभी भी उत्पाद का आवरण न निकालें.

वारटी को मान्य रखने के लिए, कभी भी स्वयं उत्पाद की मरम्मत करने का प्रयास न करें.

अगर आपको इस उत्पाद का उपयोग करने में समस्याएँ हैं. तो इससे पहले कि आप सेवा का अनुरोध करें निम्न बिंदओं की जाँच करें. यदि आपको अभी भी कोई समस्या है तो www. philips.com/support पर सहायता प्राप्त करें.

### मुख्य इकाई

इस होम थिएटर पर बटन कार्य नहीं करते हैं.

.<br>कुछ मिनट के लिए होम थिएटर को पावर आपर्ति से डिस्कनेक्ट करें, फिर पनः कनेक्ट करें.

## <span id="page-30-2"></span>चित्र

कोई चित्र नहीं.

सनिश्चित करें कि TV को होम थिएटर के लिए सही स्रोत पर स्विच किया गया ह.ै

टीवी का कोई भी पिक्चर HDMI से कनेक्टेड नही है.

- सनिश्चित करें कि आप High Speed HDMI केबल का इस्तेमाल करें और होम थियेटर व टीवी को कनेक्ट करें. कुछ आदर्श HDMI केबल कुछ चित्रों को अच्छे से नही दिखाता है जैसे 3D वीडियो या डीप कलर.
- $\bullet$  यह सनिश्चित करें कि HDMI केबल खराब नहीं है. यदि यह खराब है. तो उसे नई केबल से बदल दें.
- रिमोट कन्ट्रोल पर पहले <del>A</del> (होम) और फिर 731 दबाएं जिससे डीफॉल्ट पिक्चर रिजोल्यशन को रिस्टोर किया जा सके.
- $\cdot$  HDMI वीडियो सेटिंग परिवर्तित करें या स्वतः पुनर्प्र [के लिए 10 सकेंड](#page-23-1) प्रतीक्षा करें. (दखे 'ेंचित्र और वीडियो सेटिंग्स' पृष्ठ पर [24](#page-23-1))

डिस्क उच्च-निर्धारण वाला वी़डियो नहीं चलाता ह.ै

- सनिश्चित करें कि डिस्क्स में उच्च-निर्धारण वीडियो है.
- सनिश्चित करें कि TV उच्च-निर्धारण वीडियो का समर्थन करता है.
- $\mathsf{T}\mathsf{V}$  से जोडने के लिए HDMI केबल का इस्तेमाल करें.

### <span id="page-30-3"></span>ध्वनि

होम थिएटर स्पीकर से कोई आवाज नही.

- अपने होम थिएटर से ऑडियो केबल को अपने TV या अन्य डिवासेज़ से कनेक्ट करें. जब होम थिएटर और TV किसी HDMI ARC कनेक्शन के माध्यम से कनेक्ट किए गए हो तो आपको किसी अलग ऑडियो कनके्शन की आवश्यकता नहीं होती है.
- कनेक्टेड डिवाइस के लिए ऑडियो सेट करें. (देखें 'ऑडियो सेट करें' पृष्ठ पर [12\)](#page-11-1)
- अपने होम थिएटर को फैक्ट्री सेटिंग पर (देखें 'डिफ़ाल्ट सेटिंग्स पुनर्सथापित करें' पृष्ठ पर [25\)](#page-24-1)पुनः सेट करने के लिए इसे ऑफ करें और पन: ऑन करें.
- अपने होम थिएटर पर, सही ऑडियो इनपुट को चनने के लियेSOURCE बार बार दबाएँ.

विकृत ध्वनि या प्रतिध्वनि.

यदि आप होम थिएटर के द्वारा TV से ऑडियो चलाते हैं. यह सनिश्चित करें कि TV की ध्वनि बंद है.

ऑडियो और वीडियो सिंक्रनाइज़ नहीं किए गए हैं.

1) III SOUND SETTINGS दबाएँ. 2) नेविगेशन बटन चयनित करने के लिए AUD SYNC (बाएँ/दाएँ) दबाएँ और फिर OK दबाएँ. 3) वीडियो के साथ ऑडियो सिक करने के लिए नेविगेशन बटन (ऊपर/नीचे) दबाएँ.

### <span id="page-30-1"></span>चलाएँ

डिस्क नहीं चला सकता.

- डिस्क रिक्त करें
- सनिश्चित करें कि होम थिएटर डिस्क के प्रकार का समर्थन ,<br>करता है (देखें 'मीडिया स्वरूप' पृष्ठ पर [28\)](#page-27-2).
- सनिश्चित करें कि होम थिएटर डिस्क के क्षेत्र कोड का समर्थन करता है.
- यदि डिस्क  $\mathsf{DVD}_{\pm}\mathsf{RW}$  या  $\mathsf{DVD}_{\pm}\mathsf{R}$  डिस्क है. यह सनिश्चित करें कि यह अंतिम रूप में है.

DivX फ़ाइल नहीं चला सकता.

- सनिश्चित करें कि DivX फ़ाइल 'होम थिएटर प्रोफ़ाइल' के अनुसार DivX एन्कोडर के साथ एन्कोड की गई है.
- यह सनिश्चित करें कि DivX फ़ाइल पूरी है.

DivX उपशीर्षक सही रूप से प्रदर्शित नहीं होता.

- सुनिश्चित करें कि उपशीर्षक फ़ाइल नाम, मूवी फ़ाइल नाम के समान ही ह[ै](#page-15-1) (देखें 'उपशीर्षक' पृष्ठ पर [16](#page-15-1)).
- सही वर्ण सेट का चयन करें: 1) OPTIONS दबाएँ. 2) [वर्ण सेट]का चयन करें. 3) समर्थित वर्ण सेट का चयन करें. 4)OK दबाएँ.

किसी USB संग्रह डिवाइस की सामग्रियाँ नहीं पढ़ सकता.

यह सनिश्चित करें कि USB संग्रहण डिवाइस का स्वरूप होम थिएटर के साथ संगत है.

- यह सनिश्चित करें कि USB संग्रह डिवाइस होम थिएटर दारा समर्थित है.
- $\mathsf{T}\mathsf{V}$  पर 'प्रवेश निषेध' या 'x' चिह्न पकट होता है.
- यह कार्रवाई संभव नहीं है.

 $E$ asyLink कार्य नहीं करता है.

- सनिश्चित करें कि होम थिएटर को Philips ब्रांड EasyLink TV से कनेक्ट किया गया है और [EasyLink विकल्प ऑन ह](#page-10-1)ै (देखें 'EasyLink (HDMI-CEC नियंत्रण) सेट करें' पष्ठ पर [11](#page-10-1)).
- $\overline{\mathsf{T}}$ V के लिए भिन्न निर्माताओं द्वारा, HDMI CEC को अलग-अलग नाम से कहा जाता है. इसे सक्षम करने के तरीकों के लिए TV उपयोगर्ता मेनअल देखें.

जब आप TV को चाल करते हैं. तो होम थिएटर अपने आप चाल हो जाता है.

जब आप Philips EasyLink (HDMI-CEC) का उपयोग करते हैं तो यह व्यवहार सामान्य होता है. होम थिएटर को स्वतंत्र रूप से कार्य करने देने के लिए EasyLink को बंद कर दें

BD-Live सुविधाओं तक नहीं पहुँच प्राप्त कर सकता.

- सनिश्चित करें कि होम थिएटर किसी इंटरनेट पहुँच के साथ किसी होम नेटवर्क से कनेक्ट किया गया है. (देखें 'होम नेटवर्क कनेक्ट करें और सेट करें' पृष्ठ पर [12\)](#page-11-2)
- यह सनिश्चित करें कि नेटवर्क सेट है (देखें 'होम नेटवर्क कनेक्ट करें और सेट करें' पष्ठ पर [12](#page-11-2)).
- $\bullet$  यह सनिश्चित करें कि Blu-rav डिस्क BD-Live सुविधाओँ का समर्थन करता है.
- स्मृति संग्रहण साफ़ करें (देखें 'Blu-ray पर BD-Live' पष्ठ पर [15](#page-14-1)). ृ

मरा 3D े वीडियो 2D मोड म चलता ह ें .ै

- यह सनिश्चित करें कि आपका होम थिएटर किसी HDMI केबल के माध्यम से 3D TV से कनेक्ट किया गया है.
- यह सनिश्चित करें कि [डिस्क एक Blu-ray 3D डिस्क](#page-14-2) है, और Blu-ray 3D वीडियो विकल्प चाल है (देखें 'Blu-ray 3D डिस्क चलाएँ.' पष्ठ पर [15\)](#page-14-2). ृ

जब आप ब्लू-रे 3D वीडियो या DivXTV प्रतिलिपि सुरक्षित वीडियो चलाते हैं. तो स्क्रीन काली होती है.

- यह सनिश्चित करें कि होम थिएटर एक HDMI केबल के दारा TV से कनेक्ट किया गया है.
- $\check{\mathsf{T}}$ V पर सही HDMI स्रोत पर स्विच करें.

YouTube लीनबैक या Picasa पर खराब प्लेबैक.

- सनिश्चित करें कि होम थिएटर किसी होम नेटवर्क से कनेक्ट किया गया है और ठीक से सेट है. (देखें 'होम नेटवर्क कनेक्ट करें और सेट करें' पष्ठ पर [12\)](#page-11-2)
- अनकल प्रदर्शन प्राप्त करने के लिए सनिश्चित करें कि इंटरनेट कनेक्शन गति 2 MBPS से अधिक हो.

### <span id="page-31-0"></span>नटेवर्क

वायरलेस नेटवर्क विकत है या नहीं पाया गया.

- यह सनिश्चित करें कि वायरलेस नेटवर्क पर माइक्रोवेव ओवंस, DECT फ़ोन्स, या अन्य पडोसी Wi-Fi डिवाइसेज से व्यवधान उत्पन्न न हो.
- .<br>एक दसरे के पाँच मीटर के भीतर वायरलेस राउटर और होम थियेटर को रखें
- NVi-Fi डोंगल को होम थियेटर से कनेक्ट करने के लिए USB एक्सटेंशन केबल का प्रयोग करें.
- <u>यदि वायरलेस नेटवर्क समचित रूप से का[र्य नहीं करता ह](#page-11-3)ै.</u> [तो किसी वायर्ड नटेवर्क स्थापना का उपयोग करें.](#page-11-3) (दखे ें 'वायर्ड नेटवर्क सेट अप करें.' पष्ठ पर [12\)](#page-11-3)

## <span id="page-32-0"></span>9 सचना

इस अनभाग में काननी और टेडमार्क सचनाएँ शामिल हैं.

## <span id="page-32-1"></span>कॉपीराइट

Be responsible Respect copyrights

यह आइटम अमेरिका द्वारा सुरक्षित कॉपीराइट संरक्षण तकनीक शामिल करता है. Rovi Corporation के पेटेंट और अन्य बौद्धिक सपदा अ ं धिकार. विपरीत अभियांत्रिकी या निराकरण पतिबंधित है

"यह उत्पाद Verance Corporation से लाइसेंस के तहत मालिकाना प्रौद्योगिकी को शामिल करता है और अमेरिका द्वारा संरक्षित है पेटेंट 7.369.677 और अन्य अमेरिकी व ऐसी प्रौद्योगिकी के कुछ पहलओं के लिए जारी किए गए और लंबित वर्ल्डवाइड पेटेंट्स के साथ-साथ कॉपीराइट और व्यापार भद से रं क्षण. सिनावियाVerance Corporation का एक टेडमार्क है. कॉपीराइट 2004-2010 Verance Corporation. Verance द्वारा सर्वाधिकार सुरक्षित. रिवर् इंजीनियरिं ग या वियोजन निषिद्ध ह." ै

Cinavia

कुछ वाणिज्यिक रूप से निर्मित फिल्म और वीडियो व उनके साउंडटैक की अनधिकत प्रतियों के उपयोग को सीमित करने के लिए यह उत्पाद सिनाविया प्रौघोगिकी का उपयोग करता है. जब किसी अनधिकत प्रति के प्रतिबंधित उपयोग का पता चलता है तो एक संदेश प्रदर्शित किया जाएगा और प्लेबैक या प्रतियां बनाना बाधित हो जाएगा.

सिनाविया प्रौद्योगिकी के बारे में अधिक जानकारी सिनाविया ऑनलाइन उपभोक्ता सचना केंद्र में http://www.cinavia. com पर प्रदान की गई है. मेल द्वारा सिनाविया के बारे में अतिरिक्त जानकारी प्राप्त करने का अनुरोध करने के लिए अपने डाक पते के साथ एक पोस्टकार्ड इस पते पर भेंजे: सिनाविया उपभोक्ता सचना केंद्र, पोस्ट ऑफ़िस बॉक्स 86851, सैन डिएगो, सीए, 92138, संयुक्त राज्य अमेरिका.

## ओपन सोर्स सॉफ्टवेयर

### ओपन सोर्स सॉफ़्टवेयर

Philips Electronics Hong Kong Ltd. यहाँ, अनरोध पर, इस उत्पाद में उपयोग किए गए कॉपीराइटेड ओपन सोर्स सॉफ़्टवेयर पैकेज के लिए पर्ण संगत स्रोत कोड की प्रति देने की पेशकश करता है. जिसके लिए ऐसी पेशकश का अनुरोध संबंधित लाइसेंसों दारा किया गया हो. यह पेशकश यह सचना पाने वाले किसी भी व्यक्ति के लिए <u>उत्पाद की खरीद के दिन से तीन वर्षों तक वैध है. सोर्स कोड प्राप्त</u> करने के लिए, open.source@philips.com पर संपर्क करें. यदि आप ईमेल का उपयोग न करना चाहते हों. या यदि आप इस ईमेल पते पर मेल करने के एक सप्ताह के अंदर प्राप्ति सूचना नहीं पाते हैं, तो कृपया "Open Source Team, Philips Intellectual Property & Standards, P.O. Box 220, 5600 AE Eindhoven, The Netherlands." यदि आप अपने पत्र का समय पर पुषुटिकरण प्राप्त नहीं करते हैं तो कृपया ऊपर दिए गए ईमेल पते पर ईमेल करें

## ट्रेडमार्क्स

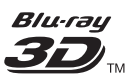

"बल्-रे 3D" और "बल्-रे 3D" लोगो बल्-रे डिसक एसोसिएशन के टेडमार्कस हैं

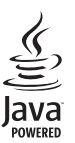

JAVA और अन्य JAVA ट्रेडमार्क और लोगो अमरेिका में तथा/अथवा अन्य दशो म े Sun Microsystems, Inc क ें े .<br>टेडमार्क या पंजीकृत टेडमार्क हैं.

#### ⊜dts-ın Master Audio | Essential

य.एस. के अंतर्गत लाइसेंस के अंतर्गत निर्मित पेटेंट संख्याएँ: 5,956,674; 5,974,380; 6,226,616; 6,487,535; 7,392,195; 7,272,567; 7,333,929; 7,212,872 और अन्य य.एस. और ू विश्वस्तरीय पेटेंट जारी और लंबित. DTS-HD, चिह्न, और DTS-HD और चिह्न दोनों ही पंजीकृत टेडमार्क्स हैं और DTS-HD Master Audio | Essential, DTS, Inc. का टेडमार्क है. उत्पाद में सॉफ्टवेयर शामिल होते हैं. © DTS, Inc. सर्वाधिकार सर ुक्षित.

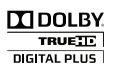

Dolby Laboratories से लायसेंस के अंतर्गत निर्मित. डॉलबी और दोहरे-D का चिह्न Dolby Laboratories के टेडमार्क्स हैं.

## **DIVX**

DivX ®, DivX प्रमाणित ®, DivX Plus ® HD और सबद्ध लोगो Rovi कॉर्पोरेशन या इसके सहायकों के टेडमार्क हैं और लायसेंस के तहत उपयोग किए गए हैं

DIVX वीडियो के बारे म: DivX ें एक डिजिटल वीडियो स्वरूप है जो कि DivX, LLC, Rovi कॉर्पोरेशन की एक<br>सहायक दारा निर्मित किया गया है. यह एक आधिकारिक DivX पमाणित  $^{\circ}$  डिवाइस है जो कि DivX वीडियो चलाती है. अधिक जानकारी और अपनी फ़ाइलों को DivX वीडियों में कनवर्ट करने के सॉफ़्टवेयर उपकरणों के लिए divx.com पर जाएं. DIVX VIDEO-ऑन-डिमांड के बारे म: इस DivX ें प्रमाणित डिवाइस को खरीदे गई DivX वीडियो-ऑन-डिमांड (VOD) मवीज़ चलाने के लिए पंजीकत होना आवश्यक है. अपना पंजीकरण कोड प्राप्त करने के लिए. अपने डिवाइस सेटअप मेन में DivX VOD अनभाग का पता लगाएं. अपना पंजीकरण कैसे परा करें के बारे में अधिक जानकारी के लिए vod.divx. com पर जाएँ .

 $DivX$  प्रमाणित ®  $DivX$  ® और  $DivX$  Plus को चलाने के लिए प्रीमियम सामग्री सहित 1080p HD तक HD (H.264/MKV) वीडियो.

## HƏMI

HDMI, HDMI लोगो और उच्च-निर्धारण मल्टीमीडिया<br>इंटरफ़ेस संयक्त राज्य और अन्य देशों में HDMI लाइसेंसिंग LLC के ट्रेडमार्क्स या पंजीकृत ट्रेडमार्क्स हैं. ैं

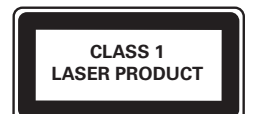

## <span id="page-34-1"></span><span id="page-34-0"></span>10 भाषा कोड

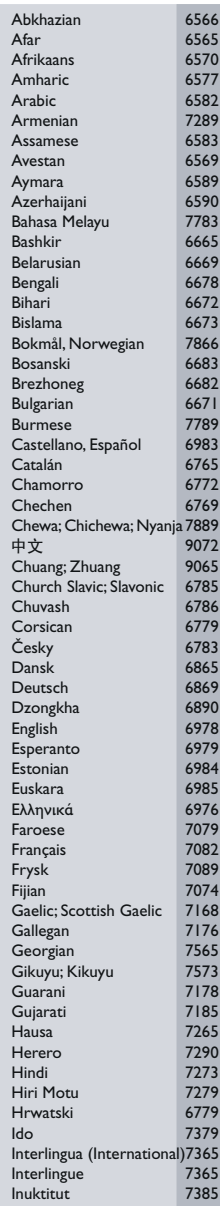

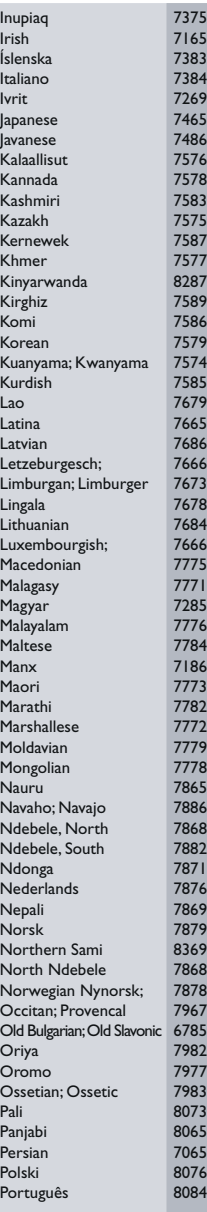

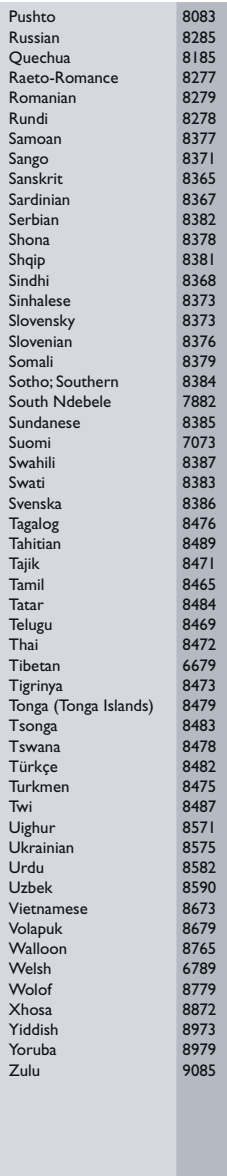

## 11 अनुक्रमणिका

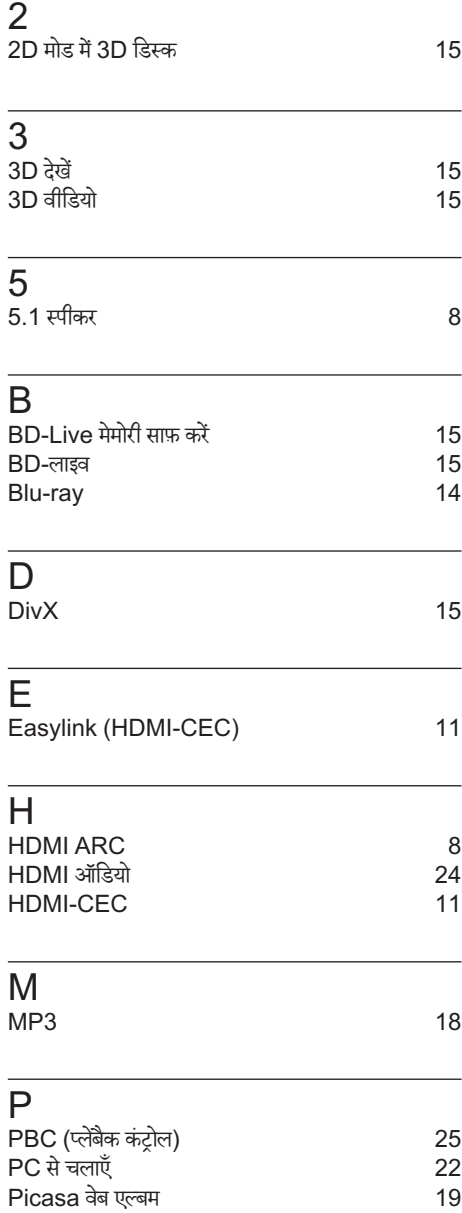

## T .<br>TV से कनेक्ट करें [8](#page-7-3)  $\overline{U}$ USB सग्रहण ं डिवाइस [16](#page-15-2) USB सग्रहण ं डिवाइस चलाएँ [16](#page-15-2) V<br>vcd VCD [25](#page-24-2) VOD कोड (DivX) [16](#page-15-3) Y YouTube वीडियो [19](#page-18-2) अ अन्य डिवाइसज़ स े ऑे डियो [10](#page-9-1) अभिभावक नियत्रणं [25](#page-24-3) इइंटरनटे [12](#page-11-2) उ उन्नत सटिे ंग्स [25](#page-24-4) उपशीर्षक भाषा र्ष [24](#page-23-3) उपशीर्षक स्थिति ए एंप्लिफ़ायर [29](#page-28-0) ऑऑडियो कनके ्शन (HDMI ARC) [8](#page-7-1) ऑडियो कनके ्शन (एनालॉग केबल) [10](#page-9-2) ऑडियो पोस्ट प्रोससिे गं [25](#page-24-4) ऑडियो भाषा [24](#page-23-3) ऑडियो विकल्प<br>ऑडियो सेटिंग्स ऑडियो सेटिंग्स<br>ऑडियो स्वरूप ऑडियो स्वरूप

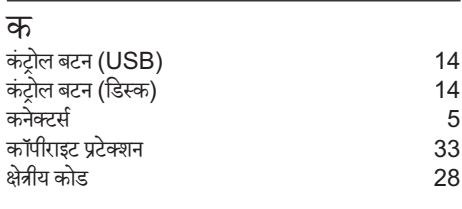

## ग

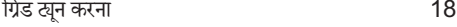

## च

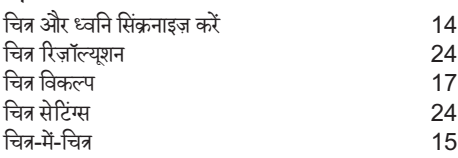

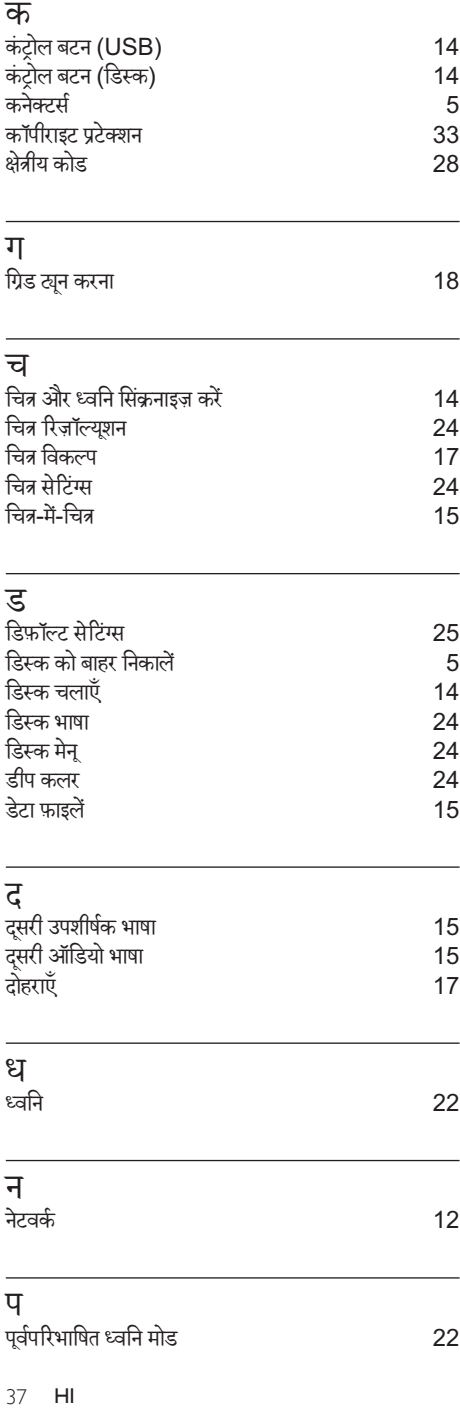

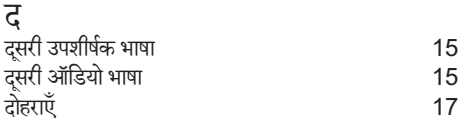

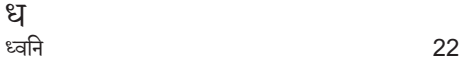

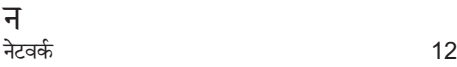

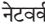

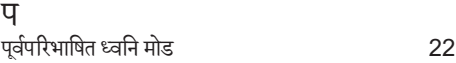

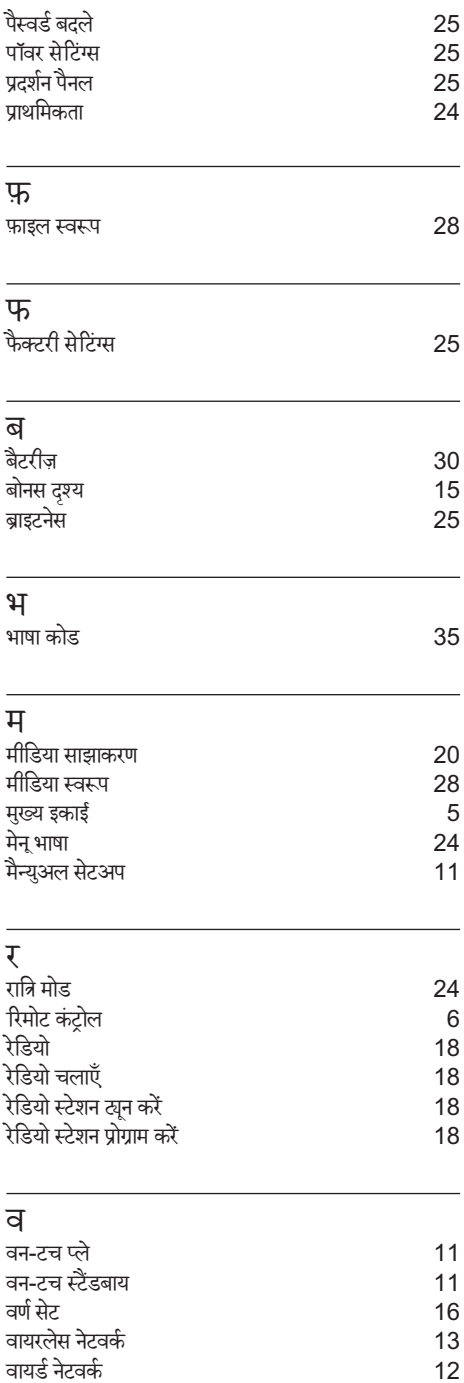

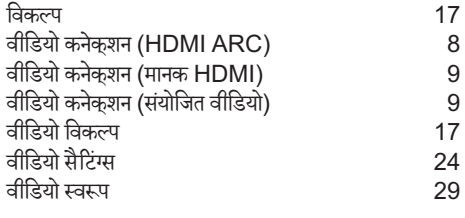

## श

शफल करें [17](#page-16-2)

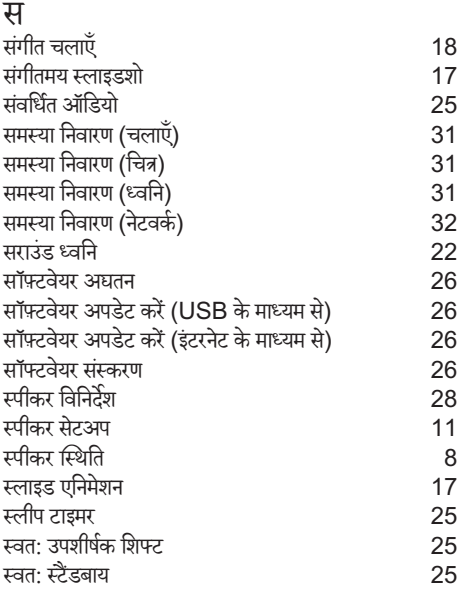

## ह

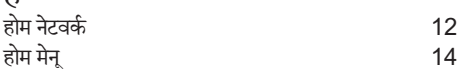

#### WARRANTY

This APPARATUS IS covered under warranty against any defect arising out of faulty or defective material or workmanship for a period of 6 months from date of purchase.

Should a defect develop during the period of warranty, Philips Electronics India Limited undertakes to repair the apparatus free of charge through an Authorised Philips service Center. If the purchaser shifts his residence to other town, the warranty will be valid at the nearest Authorised Philips service Center.

This warranty is not valid in case:

- I. The apparatus is not used according to this manual;
- 2. Defects are caused by improper or reckless use;
- 3. Any repair work are done by person other than Authorised Philips Service Center;
- 4. Any modification or alteration of any nature are made in the apparatus;
- 5. The serial number is tampered
- 6. This warranty form is not completed immediately after purchase.

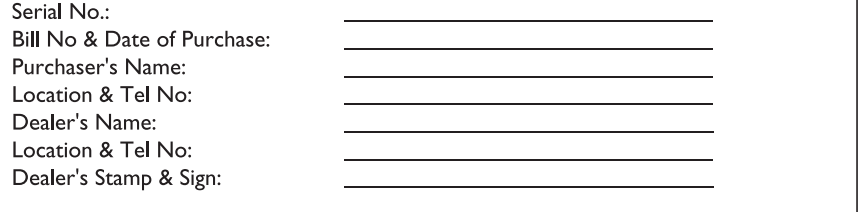

Maintenance Tips for your DVD Player:

- Always keep a Disc loaded in your DVD Player tray.
- Keep the player away from the dusty areas. Keep it covered with a dust cover.
- Clean your DVD Player Lens after every 20 discs played. o Use the 2 brush Philips DVD Lens Cleaner SVC2520 for best results.
- Clean the CDs / VCD / DVD / MP3 CD before inserting in your DVD Player.

"For unlimited listening pleasure use Philips earphones / headphones". Over 20 models to choose from

### Philips Electronics India Limited

For any sales or service related queries: Visit us on web at www.philips.com/support or Call us on Tel No. 1860-180-1111 1800-102-2929 "standard call rates apply"

Email: customercare.india@philips.com

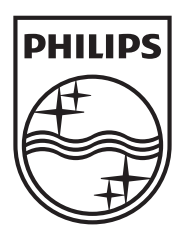

Specifications are subject to change without notice © 2012 Koninklijke Philips Electronics N.V. All rights reserved.

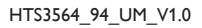

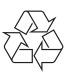